## poglavlje 1

# Instaliranje, nadgradnja i upravljanje promenama

ajbolji način da se započne sa analizom novih mogućnosti i promena koje donosi izdanje Oracle Database 11g jeste instaliranje ovog softvera. Kao DBA administrator, verovatno se pitate šta je sve potrebno za nadgradnju sa postojeće verzije Oracle-a (8i, 9i ili 10g) na verziju Oracle Database 11g. Zbog toga će u ovom poglavlju biti reči o promenama u samoj proceduri instaliranja Oracle-a, kao i u procesu nadgradnje baze podataka, te o novoj revolucionarnoj komponenti Oracle-a pod nazivom Real Application Testing (realno testiranje aplikacija), koja vam pomaže da predvidite moguće probleme koji su svojstveni procesu nadgradnje kako samog softvera, tako i nadgradnje aplikacija kreiranih u njemu. N

Oracle Database 11g donosi nekoliko novina vezanih za instaliranje serverskog softvera. Ove nove mogućnosti ogledaju se u određenim promenama u opcijama instaliranja, novim komponentama koje možete instalirati, te u poboljšanoj Optimal Flexible Architecture (optimalna fleksibilna arhitektura — OFA) rasporeda fajlova sa podacima i takozvanoj flash recovery oblasti. Neke starije komponente, kao što je iSQL\*Plus, izbačene su iz Oracle-a 11g, ali je zato ovo izdanje oboga}eno novim komponentama. U ovom poglavlju analizira}emo nove instalacione opcije, kao i nekoliko novih parametara za inicijalizaciju.

Nakon što instalirate nove binarne fajlove Oracle-a 11g, vašu pažnju ćete, prirodno, usmeriti ka nadgradnji postojećih Oracle baza podataka, koje rade pod starijim verzijama serverskog Oracle softvera. Postoji nekoliko novina u metodu ručne nadgradnje, kao i u pomoćnom programu Database Upgrade Assistant (DBUA). Pored toga, izvršene su određene izmene u tzv. alatu za pružanje informacija pre nadgradnje (pre-upgrade information tool), tako da on sada nudi znatno više korisnih informacija.

Upravljanje promenama (change management) jedan je od najva`nijih pririoteta u izdanju Oracle Database 11g. Velike organizacije tipično se susreću sa velikim problemima prilikom uvođenja promena u svoje proizvodne sisteme, bez obzira da li se radi o nadgradnji na novu verziju softvera baze podataka ili promenama u programskom kôdu aplikacija. Simulirana radna opterećenja često ne uspevaju da verno predstave stvarna radna opterećenja jedne proizvodne baze podataka. U tu svrhu, Oracle Database 11g nudi dva moćna rešenja, Database Replay i SQL Performance Analyzer (koji predstavljaju sastavne delove jedne veće komponente, pod nazivom Real Application Testing). U ovom poglavlju posvetićemo dužnu pažnju mogućnostima koje nude Database Replay i SOL Performance Analyzer. Konačno, razmotrićemo i nekoliko interesantnih novina vezanih za primenu zakrpa u softveru baze podataka.

1

Ovo poglavlje je, dakle, posvećeno sledećim najvažnijim temama:

- Nove mogućnosti za instaliranje servera
- Instaliranje Oracle Database 11g softvera
- Nove mogućnosti za kreiranje baze podataka
- Nove opcije za nadgradnju baze podataka
- Real Application Testing
- Primena zakrpa u softveru baze podataka

## Nove mogućnosti za instaliranje servera

Proces instalacije serverskog Oracle softvera suštinski je identičan u Oracle Database 11g i 10g verzijama. Pozivanje Oracle Universal Installera (što se postiže izdavanjem komande runInstaller na Unix/Linux računarima, odnosno komande setup pod Windowsom) ostalo je nepromenjeno, pri čemu Oracle Universal Installer izvršava iste one provere operativnog sistema kao što je to bio slučaj i u starijim verzijama. Postoji, međutim, nekoliko važnih izmena u procesu instaliranja Oracle Database 11g softvera, koje ćemo ukratko izložiti u narednim odeljcima.

## Promene u optimalnoj fleksibilnoj arhitekturi

Proces instalacije za Oracle 11g sadrži u sebi izmene koje se odnose na način definisanja osnovne (base), početne (home) i takozvane flash recovery oblasti Oracle-a. Pored toga, tu je i potpuno nova infrastruktura pod nazivom *automatic diagnostic repository* (skladište fajlova automatske dijagnostike), koja igra ulogu jedne centralizovane lokacije za čuvanje svih informacija vezanih za dijagnostikovanje baze podataka.

#### Izbor osnovne lokacije Oracle-a

Oracle-ov osnovni (bazni) direktorijum predstavlja direktorijum najvišeg nivoa sa aspekta instaliranja Oracle softvera, pri čemu od strane OFA preporučena putanja ovog direktorijuma glasi: /mount\_point/app/<oracle software owner>. Primera radi, tipična putanja baznog direktorijuma Oracle-a je /u01/app/oracle, gde odrednica oracle označava vlasnika Oracle softvera. Oracle-ov bazni direktorijum se, kao i u ranijim verzijama ovog softvera, preporučuje kao varijabla okruženja, dok će u budućim verzijama ona verovatno prerasti u obaveznu varijablu. Oracle Universal Installer vam sada nudi padajuću listu preko koje možete editovati ili selektovati bazni Oracle direktorijum. Na osnovu informacije koju ovde unesete, Oracle Universal Installer }e automatski odrediti podrazumevanu Oracle home lokaciju. Oracle home direktorijum je, naime, jedan od pod-direktorijuma unutar Oracle base direktorijuma, u kojem ćete zapravo instalirati svoj Oracle softver. Pritom možete editovati (promeniti) lokaciju koju vam je ponudio Oracle Universal Installer ukoliko želite da neki drugi direktorijum definišete kao početnu (home) lokaciju Oracle-a. Oracle preporučuje upotrebu istog Oracle base direktorijuma za više različitih Oracle home direktorijuma kreiranih od strane jednog korisnika.

#### Izbor lokacija za fajlove sa podacima i za flash recovery oblast

Kod Oracle-a Database 11g, svi fajlovi sa podacima (datafiles) su, po podrazumevanoj vrednosti, smešteni za jedan nivo ispod Oracle base direktorijuma. Flash recovery oblast se takođe nalazi za jedan nivo ispod Oracle base-a, a Oracle vam preporučuje da ovu oblast kreirate na disku koji je odvojen od diska na kojem se čuvaju fajlovi sa podacima. Nasuprot tome, u Oracle Database 10g

su flash recovery oblast i fajlovi sa podacima bili smešteni unutar jednog te istog Oracle home direktorijuma. Lokacije za smeštaj fajlova sa podacima i za flash recovery oblast u verziji Oracle Database 11g bi, prema tome, trebalo da izgledaju na sledeći način, pod pretpostavkom da ste /u01/app/oracle odabrali kao bazni direktorijum Oracle-a:

/u01/app/oracle/oradata /u01/app/oracle/flash\_recovery\_area

Ukoliko fajlove sa podacima i flash recovery oblast ne razmestite na zasebne lokacije, Oracle Universal Installer će vam na ekranu prikazati upozoravajuću poruku.

#### Skladište fajlova automatske dijagnostike

Opcija pod nazivom automatic diagnostic repository (ADR) predstavlja novinu u Oracle Database 11g, namenjenu objedinjavanju svih dijagnostičkih podataka, uključujući i najrazličitije fajlove za praćenje (trace files). Glavni cilj ADR-a jeste da omogući centralizovan smeštaj, unutar jednog jedinog direktorijuma, svih onih podataka o greškama koje su vam neophodne prilikom dijagnostikovanja i otklanjanja problema, čime se postiže znatno brže izvršavanje tzv. troubleshooting postupka. U suštini, ADR ne predstavlja ništa drugo do direktorijum, čiju lokaciju sami definišete preko jednog novog inicijalizacijskog parametra, pod nazivom diagnostic\_dest. Drugim re~ima, ADR zamenjuje tradicionalnu upotrebu dijagnostičkih direktorijuma kao što su bdump, cdump i udump, u kojima ste ranije morali ručno da pretražujete neophodne trace i error fajlove u toku procesa pronalaženja i otklanjanja grešaka. ADR koristi standardne metode skladištenja dijagnostičkih podataka, ne samo za baze podataka, već i za ostale Oracle-ove softverske proizvode. Ovi dijagnostički podaci se, nakon toga, očitavaju uz pomoć specijalnih alata za automatsku dijagnostiku, čime se znatno skraćuje vreme potrebno za pronalaženje i otklanjanje problema vezanih za funkcionisanje različitih Oracle proizvoda.

Unutar ADR-a, i dalje imate na raspolaganju različite direktorijume, kao što su cdump, alert i tako dalje. Takozvani upozoravajući (alert) log fajlovi, koje ste navikli da pregledate uz pomoć Unix-ovog vi editora, sada su prebačeni na XML format. Ove falove moći ćete da čitate nakon što upotrebite nov adrci alat, koji se aktivira preko komandnog prompta. O ADR-u }emo detaljnije govoriti u Poglavlju 2.

Ukoliko se opredelite za upotrebu ADR-a, onda Oracle Universal Installeru morate definisati lokaciju direktorijuma za ADR bazu. Radi objedinjavanja dijagnostičkih podataka, Oracle preporučuje upotrebu jedne iste ADR baze za sve Oracle-ove proizvode.

#### NAPOMENA

Ako varijabla ORACLE BASE nije definisana, unutar alert log fajla pojaviće se određena upozorenja. Mada ORACLE\_BASE predstavlja preporučenu varijablu okruženja, njena će upotreba u budućim verzijama ovog softvera postati obavezna.

Po podrazumevanoj vrednosti, bazni direktorijum u kojem ADR skladišti dijagnostičke podatke biće smešten unutar Oracle-ove bazne lokacije. Vi, međutim, možete bez problema odrediti i neku drugu, alternativnu lokaciju za ADR, putem definisanja novog inicijalizacijskog parametra diagnostic dest. ADR-ov direktorijum nosi naziv \$ORACLE BASE/diag i u sebi sadrži nekoliko pod-direktorijuma, od kojih je najznačajniji rdbms direktorijum. Unutar ovog direktorijuma, dijagnostički fajlovi su organizovani na osnovu naziva baze podataka i naziva instance. Primera radi, za bazu

podataka koja nosi naziv orcl i njenu instancu pod nazivom orcl1, svi trace fajlovi, uključujući i alert log fajlove u klasičnom tekstualnom formatu, biće smešteni unutar direktorijuma sledećeg naziva (za slučaj da naziv Oracle-ovog baznog direktorijuma glasi /u01/app/oracle):

/u01/app/oracle/diag/rdbms/orcl/orcl1/diag

Kao što se može videti iz prikazane direktorijumske strukture, dijagnostičke podatke za više različitih baza podataka (i drugih vrsta Oracle softvera) možete čuvati unutar jedne iste ADR baze. Više detalja o ADR-u možete pronaći u Poglavlju 2, gde je podrobnije opisana nova infrastruktura za dijagnostikovanje grešaka.

### Promene u opcijama instaliranja

Postoji nekoliko važnih promena u instalacionim opcijama za Oracle Database 11g, koje su taksativno navedene u nastavku teksta:

- Oracle Configuration Manager, koji prikuplja konfiguracijske informacije o softveru instaliranom u Oracle home direktorijumima, integrisan je sa Oracle Universal Installer-om kao opcionom komponentom.
- U izdanju Enterprise Edition, opcija Oracle Data Mining selektovana je po podrazumevanoj vrednosti i instalira se potpuno automatski kada nakon kreiranja baze podataka pokrenete skriptu catproc.sql.
- Uklonjena je opcija Oracle XML DB, s obzirom na činjenicu da ona više ne predstavlja opcionu komponentu. Database Configuration Assistant vrši instaliranje i konfigurisanje ove opcije. Kada ručno pokrenete skriptu catproc.sql, XML DB biće automatski kreirana.
- Oracle Database Vault je opciona komponenta, a radi njenog instaliranja morate odabrati instalacionu opciju Custom.

Kao i kod svih dosadašnjih verzija ovog softvera, iz baze podataka Oracle11g izbačene su kao zastarele određene komponente koje su bile dostupne u ranijim izdanjima. Među ovim zastarelim komponentama, najznačajnije su sledeće:

- iSQL\*Plus
- Oracle Workflow
- Oracle Enterprise Manager Java Console
- Oracle Data Mining Scoring Engine
- Raw podrška za skladištenje (samo u instalacionom programu)

### Nove komponente u softveru Oracle Database 11g

U verziji Oracle Database 11g, prilikom instaliranja serverskog softvera na raspolaganju imate sledeće nove komponente:

Oracle Application Express (APEX): Oracle-ov, na web čitaču (browseru) zasnovan alat za brzo programiranje aplikacija, ranije poznat pod imenom Oracle HTML DB, u verziji Oracle Database 11g poboljšan je unapred pripremljenim aplikacijama za blogove, storefrontove i diskusione forume. Tu su, takođe, nove mogućnosti izveštavanja, kao i podrška za drag-and-drop raspored formi. APEX je sada smešten na glavnom instalacionom CD-u, a ne na pratećem kao što je to do sada bio slučaj.

- Oracle SQL Developer: Ovaj besplatan Oracle-ov alat za razvoj produktivnosti baze podataka predstavlja grafičku verziju SQL\*Plus-a, a u verziji Oracle Database 11g obogaćen je nekim novim mogućnostima finog podešavanja. U ova poboljšanja, između ostalog, spada opcija za izveštavanje o aktivnostima baze podataka, kao i proširena podrška za kontrolu verzije i vizuelnu izgradnju upita. SQL Developer će biti automatski instaliran ukoliko se opredelite za metod instalacije baze podataka "po uzorku" (template-based), to jest ukoliko odaberete instalacionu opciju poput General Purpose ili Transaction Processing.
- Oracle Real Application Testing: Ova komponenta, koja se automatski instalira prilikom instalacije Enterprise Edition izdanja, sastoji se od dve nove opcije, Data Replay i SQL Performance Analyzer, o kojima će biti više reči u nastavku ovog poglavlja.
- Oracle Configuration Manager (OCM): Biće vam ponuđena kao opciona komponenta prilikom instaliranja servera. OCM prikuplja informacije o konfiguraciji softvera smeštenog u Oracle home direktorijumima i šalje ih ka Oracle-ovom konfiguracijskom skladištu (configuration repository).
- Oracle Warehouse Builder: Ovo je alat za dizajniranje tzv. preduzetničke poslovne inteligencije (enterprise business intelligence), koji se instalira u sklopu instalacije serverskog Oracle Database softvera.
- Oracle Database Vault: Ovaj alat, koji vam omogućava obezbeđenje poverljivih poslovnih podataka, u verziji Oracle Database 11g instalira se kao opciona komponenta umesto sa pratećeg CD-a, što je bio slučaj u ranijim verzijama. Instaliranjem Oracle Database Vault-a, praktično dobijate osnovnu bezbednosnu polisu baze podataka. Nakon njegovog instaliranja, svim inicijalizacijskim parametrima koji se odnose na bezbednost biće dodeljene podrazumevane (default) vrednosti.

## Promene u rolama i privilegijama

Ukoliko koristite opciju automatskog upravljanja skladištenjem (ASM), sada već prilikom instaliranja softvera, pa čak i nakon završenog procesa instalacije, možete opciono kreirati dodatne grupe na nivou operativnog sistema (OS). Pored toga, tu je i nova opciona sistemska privilegija, koja je u Oracle Database 11g ekskluzivno rezervisana za potrebe ASM administracije. Ako vršite migraciju sa neke verzije starije od Oracle Database 10g (10.2), moraćete da vodite računa još i o promenama izvršenim u connect roli.

#### Nove grupe privilegija i rola baze podataka za ASM

U verziji Oracle Database 11g postavljena je jasna demarkaciona linija između upravljanja bazom podataka i ASM administracije. Ranije ste, naime, sve poslove vezane za upravljanje ASM-om obavljali kao korisnik sa sysdba privilegijom. Sada je tu nova sistemska privilegija pod nazivom sysasm, koju bi trebalo da dodelite korisniku zaduženom za obavljanje ASM administrativnih poslova. Korisnicima }e ova sysasm privilegija biti neophodna radi kreiranja ASM instance ili klastera, za šta je obavezna provera autentičnosti od strane OS-a. U ranijim verzijama Oracle-a, sistemske grupe dba i oper kreirali ste u toku procesa instalacije Oracle softvera. U Oracle Database 11g, na raspolaganju imate mogućnost kreiranja još jedne, treće sistemske grupe, koja se naziva osasm grupom. Oracle preporučuje da pristup ASM-u bude omogućen isključivo članovima osasm grupe korisnika.

#### NAPOMENA

Imajući u vidu obilje poboljšanja u oblasti ASM-a, koja su po prvi put predstavljena u verziji 11g, odlučili smo da čitavo jedno poglavlje ove knjige posvetimo razmatranju novih mogućnosti u upravljanju ASM-om. Stoga vas molimo da detaljnije objašnjenje pomenutih opcija potražite u Poglavlju 9.

Poput nove sistemske privilegije sysasm, i nova operativno-sistemska grupa osadm takođe ima opcioni (neobavezan) karakter u verziji Oracle Database 11g. Za očekivati je, međutim, da u budu}im verzijama Oracle-a, pored zahteva da svi ASM administratori poseduju sistemsku privilegiju sysasm, pristup ASM-u bude dozvoljen isključivo članovima operativno-sistemske grupe osadm.

#### Odbacivanje connect role kao zastarele

Rola (uloga) connect označena je kao zastarela još u verziji Oracle Database 10.2. U stvari, ova rola sada poseduje samo create session privilegiju, za razliku od verzija starijih od Oracle Database 10.2, kada je imala i druge privilegije. Ukoliko nadgradnju na Oracle Database 11g vr{ite sa neke od verzija koja je starija od Oracle Database 10.2, onda će korisnicima kojima je bila dodeljena connect rola biti oduzete sve privilegije izuzev privilegije create session.

Nakon nadgradnje na Oracle Database 11g sa verzije 9.2 ili 10.1, rola connect imaće samo create session privilegiju; ostale privilegije koje su bile dodeljene connect roli biće ukinute u toku same nadgradnje. Da biste saznali kojim je sve korisnicima i rolama u vašoj bazi podataka bila dodeljena connect rola, možete upotrebiti sledeći upit:

```
SQL> select grantee from dba role privs
     where granted role = 'CONNECT';
```
Ova skripta za nadgradnju automatski će se pobrinuti oko podešavanje privilegija za sve podrazumevane Oracle korisnike (kao što su sys, system, outln i dbsnmp). Nakon izvršene nadgradnje, svim korisnicima kojima je prethodno bila dodeljena connect rola moraćete eksplicitno da dodelite sve privilegije koje su ranije predstavljale sastavni deo ove role.

#### NAPOMENA

U ranijim verzijama, ponekad je bilo teško izvršiti ručno prebacivanje baze podataka sa Database Control na Grid Control. U verziji Oracle Database 11g, za ovu svrhu možete jednostavno upotrebiti novi EMCP API i pomoću njega prebaciti bazu podataka sa Database Control na Grid Control.

## Instaliranje Oracle Database 11g softvera

Postupak instaliranja Oracle Database 11g softvera uz pomoć Oracle Universal Installera veoma je sličan postupku instaliranja verzije Oracle 10g. Postoji, međutim, nekoliko bitnih razlika, koje ćemo naročito istaći kada u ovom odeljku budemo korak-po-korak objašnjavali postupak instalacije. Za pokretanje Oracle Universal Installera, koji je opremljen prikladnim grafičkim interfejsom (GUI), upotrebićete izvršni fajl pod nazivom runInstaller. Ukoliko ste ovaj serverski softver preuzeli sa zvaničnog Oracle web sajta, najpre ćete morati da raspakujete (dekomprimujete) preuzeti fajl. Tom prilikom, biće kreiran direktorijum pod nazivom database, unutar kojeg ćete pronaći runInstaller skriptu. Proces instalacije započećete tako što ćete preći u direktorijum database i otkucati sledeću komandu:

#### \$ ./runInstaller

Ako instalaciju vršite sa DVD diska, pokretanje instalacionog programa (installera) vršite uno{enjem kompletne putanje do database direktorijuma na DVD-ju:

#### \$ /<putanja\_do\_direktorijuma>/runInstaller

Ukoliko vaš računar zadovoljava minimalne sistemske zahteve, na ovaj način će automatski biti pokrenut pomoćni program Oracle Universal Installer. Kada se na ekranu pojavi GUI Oracle Universal Installera, dalji proces instalacije sastoji se od sledećih koraka:

1. Na stranici pod nazivom Select Installation Method, možete odabrati bilo Basic Installation ili Advanced Installation metod instalacije. Odaberite opciju Advanced Installation, pa kliknite na dugme Next.

#### SAVET

Ukoliko je folder /tmp isuviše mali, izvršite odgovarajuće podešavanje TMP and TMPDIR varijabli okruženja.

- 2. Odaberite željeni tip instalacije. Na raspolaganju imate tri opcije: Enterprise Edition, Standard Edition i Custom. Odaberite opciju Enterprise Edition, pa kliknite na Next.
- 3. Na stranici pod naslovom Install Location, defnišite putanju do Oracle base i Oracle home direktorijuma, u kojima će Oracle Universal Installer instailrati fajlove baze podataka. Kliknite na dugme Next.
- 4. Na stranici Product-Specific Prerequisite Checks, Oracle Universal Installer će proveriti da li vaše konkretno okruženje ispunjava minimalne zahteve za različite programe koje želite da instalirate. Ovom proverom će biti obuhvaćeni kernel parametri, zahtevi vezani za veličinu swap prostora na disku, validacija Oracle base direktorijuma, te provera ispunjenosti zahteva vezanih za mrežnu konfiguraciju. U ovoj fazi je veoma preporučljivo da odmah reagujete na sva upozorenja koja vam Oracle Universal Installer prikazuje na ekranu, na taj način što ćete, recimo, izvršiti ažuriranje kernela na svom Linux računaru. Doduše, u većini slučajeva nećete morati ništa da preduzimate, jer će vam Oracle Universal Installer ponuditi opciju da sa procesom instalacije nastavite uprkos upozorenjima. Kada prođete proveru ispunjenosti zahteva, kliknite na Next.
- 5. Odaberite željenu opciju konfiguracije. Možete se opredeliti između kreiranja baze podataka, konfigurisanja ASM-a ili pak da jednostavno instalirate Oracle 11g binarne fajlove. Kod ove poslednje opcije, odaberite Install Software Only, pa kliknite na Next.
- 6. Na ekranu se zatim pojavljuje stranica pod naslovom Privileged Operating System Groups, koja je prikazana na slici 1.1. Ovaj korak predstavlja novinu u verziji Oracle Database 11g. Pored privilegija sysdba i sysoper koje su vam odranije poznate, Oracle vam sada preporučuje kreiranje nove sistemske privilegije pod nazivom sysasm, koja omogućava upravljanje ASM-om. Oracle sada preporučuje i kreiranje nove Unix/Linux grupe, po imenu osasm, namenjene ASM administratorima.
- 7. Na stranici pod naslovom Summary, Oracle Universal Installer vam sumarno prikazuje odabrane parametre instalacije, uključujući i nazive svih komponenata koje  $\epsilon$ é biti instalirane. Nakon što pregledate prikazane informacije, kliknite na dugme Next.

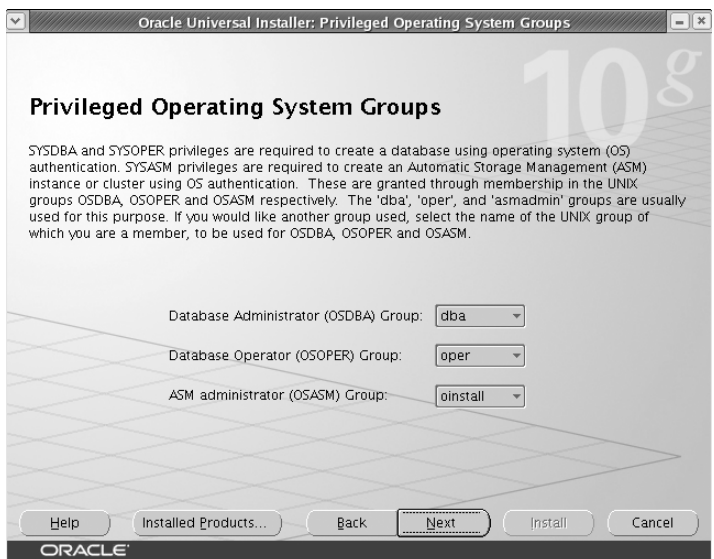

SLIKA 1.1 Stranica pod naslovom Privileged Operating System Groups

8. Na stranici Install, moći ćete da pratite sam tok procesa instalacije. Nakon uspešno obavljene instalacije, izadite iz pomoćnog programa Oracle Universal Installer tako što }ete najpre kliknuti na dugme Exit, a zatim na Yes.

Ukoliko odlučite da kreirate novu "početnu" (starter) bazu podataka (korak broj 5), Oracle Universal Installer će automatski pokrenuti pomoćni program Database Configuration Assistant (DBCA) radi kreiranja pomenute baze podataka. O kreiranju nove baze podataka uz pomoć DBCA biće više reči u narednom odeljku. S novim mogućnostima o kojima ćemo govoriti u narednom odeljku (kao što je, na primer, definisanje detalja vezanih za konfiguraciju automatske memorije) susrešćete se ukoliko se ovde opredelite za opciju Create a Database, odnosno za kreiranje nove baze podataka u toku samog instaliranja softvera. Po podrazumevanoj vrednosti, Oracle vam nudi novu Secure Configuration opciju, koja služi za konfigurisanje baze podataka sa opcijama za nadzor (auditing ), polisama za određivanje lozinki i definisanjem njihovog roka trajanja. Ako vam je tako po volji, ove nove, poboljšane bezbednosne mehanizme možete deaktivirati već u toku procesa instalacije.

Takođe, ako se odlučite za kreiranje početne baze podataka u toku instalacije, na raspolaganju }ete imati opciju za konfigurisanje Oracle Configuration Managera. Konfigurisanje Oracle Configuration Managera neophodno je radi povezivanja informacija o konfiguraciji baze podataka sa Oracle MetaLink-om. Na taj način, kasnije ćete moći da svoje servisne zahteve ka MetaLink-u povezujete sa konfiguracijskim informacijama. U Poglavlju 2 detaljnije ćemo govoriti o Oracle Configuration Manageru, u kontekstu nove Support Workbench opcije.

## Nove mogućnosti u procesu kreiranja baze podataka

Novu bazu podataka u Oracle-u možete kreirati bilo ručnom metodom, unošenjem komandi iza SQL prompta ili uz pomoć Database Configuration Assistanta (DBCA). Oracle Database 11g unosi određene novine u oba pomenuta metoda za kreiranje novih baza podataka. Naravno, neke od tih promena (poput novih parametara za inicijalizaciju) zajedničke su za obe pomenute tehnike. Stoga }emo ovde najpre obraditi nove inicijalizacijske parametre u Oracle-u Database 11g.

## Novi parametri za inicijalizaciju

Kada kreirate novu bazu podataka u verziji Oracle Database 11g, trebalo bi da budete upoznati sa nekim va`nim izmenama u inicijalizacijskim parametrima Oracle-a. Pored potpuno novih inicijalizacijskih parametara, još uvek su tu i neki zastareli (deprecated) parametri. Nekoliko važnih novih inicijalizacijskih parametara u Oracle-u 11g značajno će uticati na implementaciju određenih ključnih odlika verzije Oracle 11g. Vi, doduše, ne morate obavezno definisati nijedan od ovih novih parametara prilikom nadgradnje na Oracle Database 11g — pa čak ni prilikom kreiranja neke nove Oracle 11g baze podataka.

Sada, naime, na osnovu već postojećih vrednosti inicijalizacijskih parametara koje su sačuvane u memoriji računara, možete kreirati klasičan tekstualni fajl sa inicijalizacijskim parametrima ili takozvani serverski parametarski fajl. Postupak kreiranja ovih fajlova detaljnije je objašnjen u Poglavlju 3. Još jedna novina u Oracle Database 11g ogleda se u činjenici da se postavke inicijalizacijskih parametara beleže u alert log fajlu, i to na način koji bi trebalo da omogući jednostavno kopiranje ovih postavki u novi parametarski fajl koji želite da kreirate. Naime, svaki put kada pokrenete instancu baze podataka, Oracle će vrednosti svih inicijalizacijskih parametara zabeležiti u alert log fajlu, primenjujući pri tom validnu sintaksu, tako da ove vrednosti možete po želji iskopirati u neki nov fajl sa parametrima za inicijalizaciju.

Zahvaljujući sjajnoj Oracle-ovoj osobini kompatibilnosti, vaše stare 9i ili 10g baze podataka će i pod novim Oracle 11g softverom podjednako dobro funkcionisati. Prilikom nadgradnje na verziju Oracle Database 11g, najniža vrednost inicijalizacijskog parametra kompatibilnosti koju možete odabrati iznosi 10.0.0. Podrazumevana vrednost ovog parametra iznosi 11.1.0, a maksimalna 11.1.0.n.n. Ukoliko parametar kompatibilnosti postavite na minimalnu vrednost od 10.0.0, onda će tek nadograđena baza podataka moći da koristi samo mali podskup novih mogućnosti koje nudi Oracle Database 11g. Neki od ovih novih inicijalizacijskih parametara, međutim, kontrolišu nekoliko najvažnijih inovacija koje donosi Oracle 11g, o čemu će biti više reči u narednim poglavljima ove knjige. Od srca vam preporučujemo da pažljivo iščitate naredne odeljke kako biste saznali koje inicijalizacijske parametre morate upotrebiti ukoliko želite da iskoristite nove ključne mogućnosti Oracle-a 11g. Svi ovi parametri bi}e detaljnije obja{njeni u narednim poglavljima knjige. Odeljci koji slede sadrže samo kratak prikaz najvažnijih izmena u inicijalizacijskim parametrima Oracle-a 11g.

#### Parametri koji se odnose na memoriju

Jedna od najvećih novina u verziji Oracle Database 11g ogleda se u novoj mogućnosti automatskog upravljanja memorijom, čijom se primenom obe glavne komponente raspodele memorije u Oracleu — tzv. deljeni globalni prostor (shared global area —SGA) i programski globalni prostor (program global area — PGA) — mogu automatski proširivati i sužavati, zavisno od potreba konkretne instance. Sve što u tom smislu treba da uradite jeste da definišete vrednosti dvaju parametara koji se odnose na memoriju, memory\_target i memory\_max\_target:

Parametrom memory target određuje se kapacitet upotrebljive memorije na nivou sistema i ujedno dopušta Oracle-u automatsko podešavanje kako SGA tako i PGA, promenom njihovih vrednosti u zavisnosti od zahteva trenutno aktivne (running) Oracle instance. Vrednost ovog parametra možete menjati dinamički pomoću komande alter system.

Parametar memory max target definiše maksimalan kapacitet memorije koju će Oracle moći da koristi. Drugim rečima, vrednost koju dodelite memory max target parametru predstavljaće maksimalnu vrednost koju možete dodeliti parametru memory\_target.

Prema tome, opciju automatskog upravljanja memorijom možete aktivirati tako što ćete, prilikom kreiranja nove baze podataka, unutar fajla sa inicijalizacijskim parametrima definisati vrednosti parametara memory\_target i memory\_max\_target. Osim toga, vrednosti ovih parametara možete definisati i nakon kreiranja baze podataka, ali ćete u tom slučaju morati da restartujete (bounce) bazu podataka kako bi opcija automatskog upravljanja memorijom stupila na snagu. Na sledećem primeru pokazaćemo vam kako da definišete nove memorijske parametre za slučaj da ste bazu podataka pokrenuli pomoću fajla sa inicijalizacijskim parametrima:

- memory max target =  $500MB$
- memory target = 350MB
- sga target =  $\theta$
- pga\_aggregate\_target = 0

Ovakvim skupom inicijalizacijskih parametara obezbedićete da server Oracle-u odmah dodeli 350MB memorije na upotrebu. Pri tom }e Oracle ovu memoriju automatski raspodeliti na SGA i PGA memorijski prostor. Nadalje ćete vrednost parametra memory target moći dinamički da menjate, sve do maksimalne vrednosti od 500MB, koja je definisana memory\_max\_target parametrom. Obratite pažnju na činjenicu da inicijalizacijskim parametrima sga target i pga aggregate target morate dodeliti vrednost 0 ukoliko ne želite da definišete minimalne veličine SGA i PGA memorijskih prostora. Za potrebe testiranja, kako na Linux tako i na Windows serverima, biće sasvim dovoljno da parametru memory target dodelite vrednost od 120MB.

Opcija automatskog upravljanja memorijom biće detaljno obrađena u Poglavlju 3.

#### Parametar matičnog PL/SQL kompajliranja

U verziji Oracle Database 11g, aktiviranje matičnog (native) PL/SQL kompajliranja lakše je nego ikada ranije, čime se postiže značajno poboljšanje performansi. Primera radi, u verziji Oracle Database 10g morali ste da upotrebite inicijalizacijski parametar plsql\_native\_library\_dir radi definisanja direktorijuma, kao i da definišete parametar plsql native library sbdir count kako biste omogućili matično kompajliranje PL/SQL kôda. Pored toga, bila je neophodna i upotreba spnc commands fajla, smeštenog u plsql pod-direktorijumu unutar Oracle home direktorijuma. Nasuprot tome, u verziji Oracle Database 11g dovoljno je da upotrebite jedan jedini inicijalizacijski parametar, p1sq1\_code\_type, radi aktiviranja opcije matičnog kompajliranja. Nema, dakle, potrebe ni za kakvim C kompajlerom, a nećete morati ni da se patite sa DLL-ovima fajl sistema. Nadalje, ne morate kreirati nikakve direktorijume, niti pak koristiti fajl spnc commands. Takođe možete usvojiti matično kompajliranje za programski jezik Java. O matičnom kompajliranju detaljnije ćemo govoriti u Poglavlju 4.

#### NAPOMENA

Priča se da je tzv. pravo (real) matično kompajliranje dvostruko brže od matičnog C kompajliranja. Primera radi. Whetstone benchmark test se pod pravim matičnim kompajliranjem izvršava 2.5 puta brže.

#### Parametar diagnostic\_dest

Inicijalizacijski parametar diagnostic\_dest predstavlja jo{ jednu od novina u verziji Oracle 11g. Ovaj parametar ukazuje na lokaciju novog skladišta za automatsku dijagnostiku (automatic diagnostic repository). Parametar diagnostic dest zamenjuje user dump dest, background \_dump\_dest i core\_dump\_dest inicijalizacijske parametre, koji su se koristili u starijim verzijama ovog softvera. Baza podataka }e ignorisati vrednosti svih pomenutih parametara koje ste eventualno definisali, ukoliko ste istovremeno definisali vrednost diagnostic\_dest parametra.

Pod pretpostavkom da ste kao Oracle base lokaciju odabrali /u01/app/orac1e, da vaša baza podataka nosi naziv orcl, uz istovetan naziv instance, onda }e, po podrazumevanoj vrednosti, ADR home direktorijum imati sledeći oblik:

/u01/app/oracle/diag/rdbms/orcl/orcl

#### NAPOMENA

Za svaku instancu Real Application Clustera (RAC) možete definisati različit ADR. Štaviše, Oracle preporučuje da to uradite, i to tako što ćete za svaku instancu definisati identičnu vrednost pomenutog parametra.

Unutar direktorijuma orcl pronaći ćete različite poddirektorijume, kao što su alert, incident i trace. Direktorijum trace je lokacija na kojoj su se u ranijim izdanjima čuvali user dump dest i core dump dest fajlovi.

Ako želite da ADR smestite na neku drugu lokaciju, različitu od podrazumevane, to možete učiniti upravo definisanjem inicijalizacijskog parametra diagnostic dest. Osnovni direktorijum za ADR, poznat još i kao ADR home direktorijum, imaće sledeću strukturu:

<diagnostic\_dest>/diag/rdbms/<dbname>/<instname>

Ukoliko ste parametru diagnostic dest dodelili vrednost /u05/app/oracle, ako baza podataka ima naziv orcl i ako je naziv instance orcl1, onda će vaš ADR home direktorijum biti:

/u05/app/oracle/diag/rdbms/orcl/orcl1

ADR je detaljno obrađen u Poglavlju 2.

#### Novi parametri koji se odnose na keš sa rezultatima upita

Sigurno ste već upoznati sa keširanjem upita u deljenoj skladišnoj (pool) komponenti SGA memorijskog prostora. U verziji Oracle Database 11g učinjen je značajan korak napred, tako da se sada u memoriji keširaju i stvarni rezultati upita (queries). Ovo keširanje se obavlja unutar jedne nove komponente SGA, koja se naziva kešom rezultata (result cache). Keširanje rezultata upita drastično poboljšava performanse, naročito u slučaju često izvršavanih upita nad podacima koji se ne menjaju u znatnoj meri.

Ukoliko razmi{ljate o primeni ke{iranja rezultata upita na nekoj tabeli ili prikazu (view), najpre  $\epsilon$ ete morati da tu tabelu izmenite (alter) pomoću result cache mode klauzule. Nadalje, inicijalizacijskom parametru result cache mode morate dodeliti odgovarajuću vrednost, zavisno od toga da li želite da baza podataka kešira rezultate svih upita ili samo onih koji se odnose na tabele i prikaze za koje ste definisali result cache opciju. Pored rezultata SQL upita, možete keširati i rezultate PL/SQL funkcija. Osim opcije result cache mode, postoji još čitav niz inicijalizacijskih

parametara vezanih za keširanje rezultata, kao što su result cache max result, result cache max size i result cache\_remote\_expiration parametri. Rezultate upita sada možete keširati i na klijentskoj strani. Kada koristite keširanje upita na strani klijenta, možete definisati nove parametre client result cache size i client result cache lag. Sve ove nove parametre detaljnije ćemo obraditi u Poglavlju 4 kada budemo govorili o opciji keširanja rezultata upita.

#### NAPOMENA

Ako parametru kompatibilnosti dodelite vrednost 11.0.0 ili veću, serverski parametarski fajl će biti zapisan u novom formatu kako bi bio usklađen sa Oracle-ovom HARD inicijativom koja pomaže u sprečavanju pojave upisivanja oštećenih podataka na disk.

#### Parametar za kontrolu trajanja DDL blokade

Jedna od važnih novina u bazi podataka Oracle 11g ogleda se u mogućnosti kontrole vremenskog trajanja "zaključanosti" (blokade) DDL-a. Parametar ddl lock timeout omogućava vam da definišete koliko će vremena neka DDL izjava čekati na zadavanje DML blokade. Ova mogućnost je naročito prikladna u slučajevima kada želite da izvršite online reorganizaciju baze podataka, pri čemu DML blokada, zadata od strane nekog korisnika, može onemogućiti uspešno izvršavanje željene DDL operacije. Vi, praktično, možete definisati da neka DDL izjava ostane beskonačno u stanju čekanja, tako što ćete pomenutom parametru dodeliti maksimalnu dozvoljenu vrednost, koja iznosi 1,000,000 sekundi. O parametru ddl\_lock\_timeout detaljnije će biti reči u Poglavlju 3.

#### Parametar koji se odnosi na SecureFiles

Nova opcija Oracle-a, pod nazivom SecureFiles, zapravo kroz velika vrata ponovo uvodi implementaciju takozvanih velikih objekata (Large Objects — LOBs). Uz pomoć novog inicijalizacijskog parametra db securefile, možete definisati da li će neki LOB fajl biti tretiran kao SecureFiles datoteka ili ne. Molimo vas da detaljnije objašnjenje opcije SecureFiles potražite u Poglavlju 12.

#### NAPOMENA

U verziji Oracle Database 11g, parametar job\_queue\_processes premešten je na listu osnovnih (bazičnih) inicijalizacijskih parametara. Iako to, na prvi pogled, ne predstavlja neku naročito značajnu novinu, poenta je u tome da vam iz Oracle-a saopštavaju kako u većini slučajeva više ne morate da brinete oko definisanja vrednosti job queue processes parametra, jer je on sada smešten u kategoriju bazičnih inicijalizacijskih parametara. Vrednost parametra job\_queue\_processes može se kretati u opsegu od 0 do 1000. Ako mu dodelite vrednost 0, moći ćete da izvršavate DBMS SCHEDULER poslove, ali ne i DBMS JOB poslove. Ukoliko, pak, ovom parametru dodelite bilo koju vrednost iz opsega od 1 do 1000, moći ćete bez problema da izvršavate i DBMS JOB i DBMS SCHEDULER poslove.

#### Parametar db\_ultra\_safe

Novi parametar, pod nazivom db\_ultra\_safe, služi za određivanje podrazumevanih vrednosti parametara poput db\_block\_checking, koji kontrolišu nivoe zaštite. Preciznije rečeno, definisanjem vrednosti parametra db ultra safe možete kontrolisati sledeća tri parametra koji se odnose na proveru oštećenosti (corruption) podataka u bazi: db block checking, db block checksum i db lost write protect.

Parametru db ultra safe možete dodeliti jednu od tri vrednosti — off, data only i data and index. Po podrazumevanoj vrednosti, parametar db\_ultra\_safe pode{en je na off, {to zna~i da vrednosti koje ste definisali za bilo koji od tri pomenuta parametra neće biti stavljene van snage (overridden). Ukoliko parametru db ultra safe dodelite vrednost data only, desiće se sledeće:

- parametar db block checking biće postavljen na medium.
- parametar db lost write protect biće podešen na typical.
- parametar db block checksum biće postavljen na full.

Ukoliko parametru db\_ultra\_safe dodelite vrednost data and index, dogodiće se sledeće:

- parametar db block checking biće postavljen na full.
- parametar db\_lost\_write\_protect biće podešen na typical.
- parametar db block checksum biće postavljen na full.

Parametri koji se odnose na bezbednost

Postoje dva važna bezbednosna inicijalizacijska parametra, koji su po prvi put predstavljeni u verziji Oracle Database 11g. Prvi od njih, parametar sec\_case\_sensitive\_logon, omogu}ava vam aktiviranje, odnosno deaktiviranje opcije za razlikovanje velikih i malih slova u lozinkama za pristup bazi podataka. Po podrazumevanoj vrednosti, u verziji Oracle Database 11g uključena je opcija za razlikovanje velikih i malih slova u lozinkama.

Još jedan od novih inicijalizacijskih parametara vezanih za bezbednost jeste parametar sec max failed login attempts, kojim se definiše maksimalan broj neuspelih pokušaja konektovanja klijenta na server. Podrazumevana vrednost ovog parametra je 10.

Molimo vas da detaljnije obja{njenje nove opcije za razlikovanje malih i velikih slova u lozinkama, kao i parametra sec max failed login attempts, potražite u Poglavlju 5.

#### Parametri vezani za optimajzer

Postoji nekoliko važnih novih inicijalizacijskih parametara vezanih za optimajzer, čija se namena ogleda u podršci pri korišćenju moćnih novih opcija, kao što su SQL Plan Management, privatna statistika i nevidljivi indeksi. O svim ovim mogućnostima detaljnije ćemo govoriti u nekim od narednih poglavlja, dok ćemo u ovom odeljku samo ukratko pomenuti nove inicijalizacijske parametre koji se odnose na ovu oblast.

U verziji Oracle Database 11g, zastarela opcija za planiranje stabilnosti zamenjena je novom, SQL Plan Management opcijom. Svaka promena u planu izvršavanja neke važne SQL izjave može u znatnoj meri narušiti performanse. Da bi se to izbeglo, baza podataka bira optimalne skice (baselines) SQL plana i sprečava izmene u planu izvršavanja od strane optimajzera sve dok se ne iznađe neki novi plan koji će biti nedvosmisleno superiorniji u odnosu na postojeći SQL plan (niži troškovi). U tu svrhu možete aktivirati opciju automatskog snimanja (capture) SQL plana kako bi, na osnovu informacija iz optimajzera, baza podataka mogla da beleži i ažurira "istoriju" SQL planova.

Po podrazumevanoj vrednosti, opcija automatskog snimanja plana je isključena, a možete je aktivirati tako što ćete parametru optimizer\_capture\_sql\_plan\_baselines dodeliti vrednost true. Poglavlje 4 sadrži detaljan opis SQL Plan Management opcije.

Pomoću novog inicijalizacijskog parametra optimizer use sql baselines možete aktivirati upotrebu skica SQL planova, koje se čuvaju u takozvanoj upravljačkoj bazi (management base) SQL-a. Ukoliko aktivirate upotrebu skica SQL planova, optimajzer troškova će u upravljačkoj bazi SQL-a svaki put pokušati da pronađe skicu SQL plana za onu SQL izjavu koja se u datom trenutku

kompajlira. Ako tamo postoji veći broj skica SQL plana, optimajzer troškova će odabrati onu koja podrazumeva najniže troškove.

Treći od novih optimajzerskih parametara, parametar optimizer\_private\_statistics, omogu}ava vam da defini{ete upotrebu privatne statistike u toku kompajliranja SQL izjava. Molimo vas da detaljnije informacije o najvažnijim novinama vezanim za optimajzer potražite u Poglavlju 4.

Konačno, novi parametar pod nazivom optimizer use invisible indexes omogućava aktiviranje, odnosno deaktiviranje upotrebe tzv. nevidljivih indeksa, još jedne od važnih novina o kojoj će biti više reči u Poglavlju 3.

### DBCA poboljšanja

DBCA predstavlja alternativu ručnom kreiranju nove Oracle baze podataka. U verziji Oracle Database 11g bi, međutim, trebalo voditi računa o nekoliko izmena vezanih za kreiranje nove baze podataka uz pomoć DBCA. Ove izmene se uglavnom odnose na bezbednosne postavke, kao i na izbor načina raspodele memorije za potrebe nove baze podataka.

Ovde ćemo sumarno prikazati pomenute izmene u DBCA tako što ćemo izlistati sve korake koje je neophodno preduzeti prilikom kreiranja nove baze podataka uz pomoć DBCA. Većina tih koraka je, doduše, identična koracima koje ste sledili u verziji Oracle Database 10g, uz uvođenje dva nova i modifikaciju nekoliko postojećih koraka. Hajde, dakle, da korak-po-korak objasnimo postupak kreiranja jedne nove Oracle 11g baze podataka uz pomoć DBCA:

- 1. Na stranici pod naslovom DBCA Operations odaberite opciju Create a Database.
- 2. Na stranici Database Templates odaberite jedan od sledećih tipova baze podataka: Data Warehouse, General Purpose ili Transaction Processing.
- 3. Na stranici Database Identification unesite željeni naziv baze podataka i sistemski identifikator (SID).
- 4. Na stranici Management Options odaberite opciju Database Control ili opciju Grid **Control**
- 5. Na stranici Database Credential definišite lozinke za naloge kao što su sys i system.
- 6. Na stranici Security Settings odaberite željene bezbednosne postavke za novu bazu podataka (ovo je još jedna od novina u verziji Oracle Database 11g). DBCA će vam, po podrazumevanoj vrednosti, ponuditi bezbedne opcije za konfigurisanje baze podataka. Ako vam je tako po volji, ovakvu bezbednosnu konfiguraciju nove baze podataka možete isključiti. Evo kratke liste najvažnijih opcija vezanih za bezbednu konfiguraciju baze podataka:
	- Postavke nadzora (audit settings)
	- Profili lozinki
	- Ukidanje dozvola dodeljenih roli public.

Više reči o bezbednoj konfiguraciji baze podataka biće u Poglavlju 6. Na slici 1.2 prikazana je nova stranica za definisanje bezbednosnih postavki.

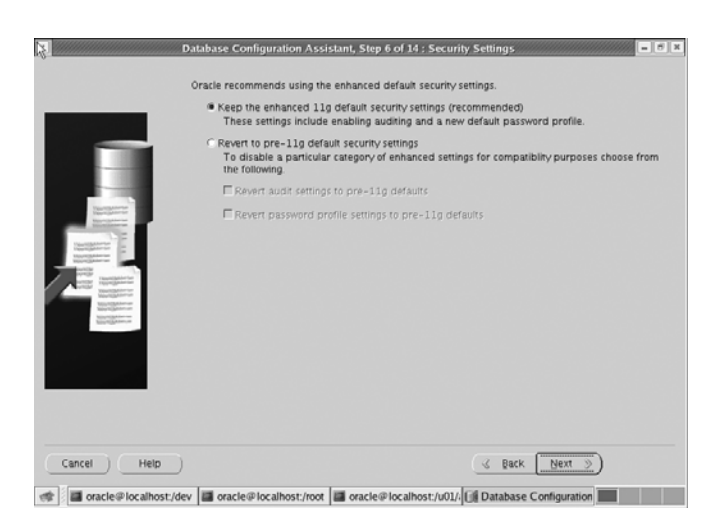

SLIKA 1.2 Nova stranica DBCA, pod naslovom Security Settings

7. Na stranici Network Configuration odaberite "slušaoce" (listeners) za čije potrebe planirate da registrujete novu bazu podataka. (Ovo je takođe novina u verziji Oracle Database 11g.) Na slici 1.3 prikazana je nova stranica za mrežnu konfiguraciju.

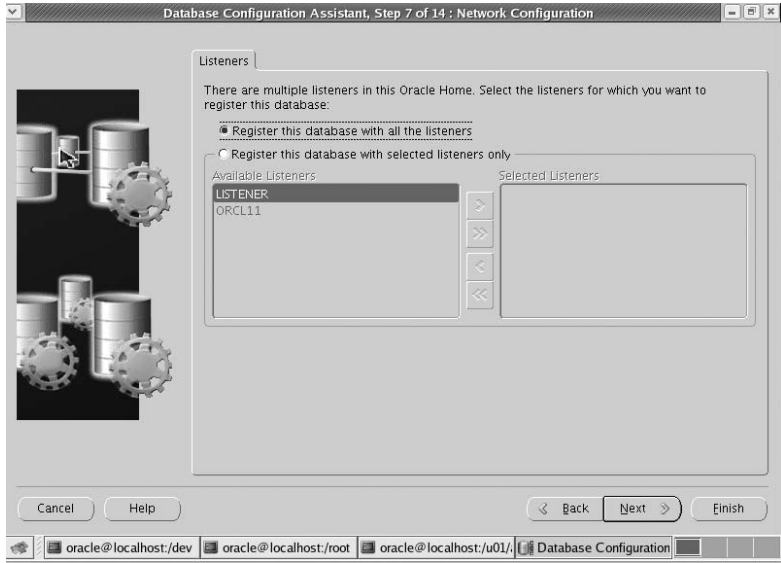

SLIKA 1.3 Nova stranica DBCA, pod naslovom Network Configuration

- 8. Na stranici sa Storage opcijama odaberite željeni tip mehanizma za skladištenje podataka.
- 9. Na stranici pod naslovom Database File Locations definišite home direktorijum Oracle softvera i direktorijum za čuvanje fajlova baze podataka ili pak odaberite opciju Oracle-Managed Files (OMF) za fajlove baze podataka.

- 10. Na stranici Recovery Configuration defini{ite opciju archivelog/noarchivelog i lokaciju na kojoj će se nalaziti flash recovery oblast.
- 11. Na stranici Database Content definišite primere shema i prilagođenih skriptova koji će biti pokrenuti nakon kreiranja baze podataka.
- 12. Na stranici Initialization Parameters po želji izmenite podrazumevane postavke različitih inicijalizacijskih parametara, poput onih koji se odnose na memoriju, skupove karaktera, itd. Na ovoj stranici vam se nudi mogućnost izbora jednog od tri tipa raspodele memorije — automatsko upravljanje memorijom, automatsko upravljanje deljenom memorijom ili ručno upravljanje deljenom memorijom. (Ova opcija je pretrpela određene modifikacije u verziji Oracle Database 11g.) Pomenuta stranica prikazana je na slici 1.4.

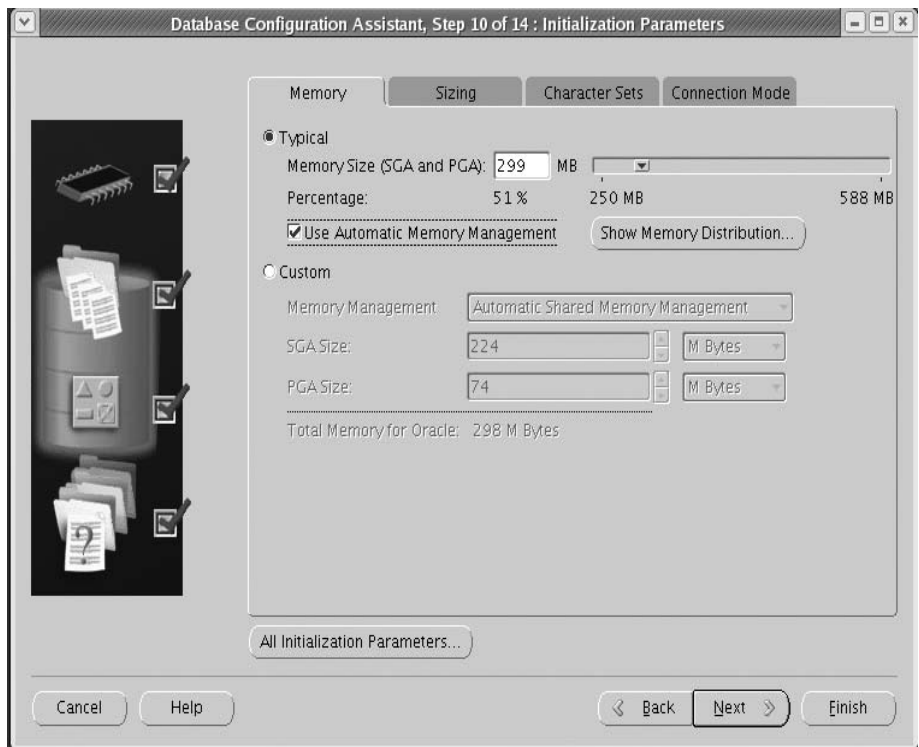

SLIKA 1.4 Nova stranica DBCA, pod naslovom Initialization Parameters

- 13. Na stranici Database Storage izvršite izmene u skladišnoj strukturi baze podataka.
- 14. Na stranici Database Creation Options odaberite jednu od sledeće tri opcije: Create Database, Save As a Database Template ili Generate Database Creation Scripts.

U koraku broj 6 možete se opredeliti za primenu novih poboljšanih podrazumevanih bezbednosnih postavki ili pak deaktivirati bezbednosne kontrole ako vam je tako po volji. Podrazumevane bezbednosne kontrole predstavljaju sastavni deo nove Secure Configuration opcije, koja služi za konfigurisanje postavki nadzora, polise lozinki i vremenskog trajanja lozinki. Prema tome, iako podrazumevana konfiguracija uključuje u sebe Secure Configuration opciju, vi možete deaktivirati

poboljšane bezbednosne kontrole tako što ćete označiti polje za potvrdu Disable Security Settings. U tom slučaju, nova baza podataka biće instalirana sa podrazumevanim bezbednosnim opcijama koje su važile u verziji Oracle Database 10g Release 2. Konfigurisanje opcije Secure Configuration možete izvršiti i kasnije, tako što ćete pokrenuti DBCA i izmeniti bezbednosne postavke baze podataka. Oracle strogo preporučuje prihvatanje nove Secure Configuration opcije. Napominjemo da, ukoliko instalirate Oracle Database Vault, nećete moći da menjate Secure Configuration opciju uz pomoć DBCA.

U koraku broj 12 pruža vam se prilika da izvršite modifikaciju podrazumevanih postavki inicijalizacijskih parametara. Jedina stvarna novina u ovom koraku odnosi se na raspoređivanje memorije Oracle-a. Kao i u verziji Oracle Database 10g, i ovde na raspolaganju imate opciju Typical, koja zahteva veoma malo ili nimalo upliva s vaše strane, te opciju Custom koja zahteva veće angažovanje oko konfigurisanja. Ako se opredelite za Typical metod raspoređivanja (alokacije) memorije, Oracle će automatski podesiti memoriju za datu instancu, primenom opcije automatskog upravljanja memorijom. Količina memorije koju će Oracle dodeliti na upotrebu toj instanci predstavljaće određeni postotak ukupne fizičke memorije servera. Ukoliko, pak, odaberete Custom metod, moraćete sami da definišete koliko memorije želite da dodelite Oracle instanci, kao i da odaberete jedan od sledeća tri tipa raspodele memorije:

- Automatsko upravljanje memorijom (novina u verziji Oracle Database 11g)
- Automatsko upravljanje deljenom memorijom
- Ručno upravljanje deljenom memorijom

Prema tome, automatsko upravljanje memorijom aktiviraćete tako što ćete najpre, na stranici Initialization Parameters, odabrati opciju Typical, pa zatim odabrati opciju Use Automatic Memory Management. Kao što je u ovom poglavlju već ranije istaknuto, automatsko upravljanje memorijom predstavlja novinu u verziji Oracle Database 11g, a njegovo aktiviranje vrši se preko novih inicijalizacijskih parametara memory\_target i memory\_max\_target. Opciju automatskog upravljanja memorijom detaljno ćemo objasniti u Poglavlju 3.

## Novi pozadinski procesi Oracle-a

Nekoliko novih pozadinskih Oracle procesa u verziji Oracle Database 11g, mogu vam pomoći oko nekih novih mogućnosti koje su po prvi put predstavljene u ovoj verziji. Evo liste najvažnijih novih pozadinskih procesa u Oracle Database 11g:

- FBDA: Takozvani flashback data archive proces vr{i arhiviranje podataka iz svih onih tabela za koje je aktivirana opcija flashback arhiviranja. Ovaj proces vrši prikupljanje svih pre promene kreiranih slika (pre-change images) redova tabele i skladišti ih u flashback arhivu nakon izvršenja neke DML operacije kao što je ažuriranje ili brisanje podataka. Flashback arhiviranje predstavlja važnu novinu u verziji Oracle Database 11g o kojoj }emo detaljnije govoriti u Poglavlju 3.
- SMCO: Space management coordinator proces ima ulogu da koordiniše izvršavanje poslova vezanih za upravljanje prostorom, kao što je, na primer, reklamacija prostora.
- RCBG: Result cache background proces pruža podršku novoj opciji keširanja rezultata upita.

Priliku za detaljnije razmatranje najvažnijih novih pozadinskih procesa dobićete onda kada budemo govorili o novim opcijama koje te procese koriste.

#### NAPOMENA

Na Windows serverima, takozvana Volume Shadow Copy Service infrastruktura omogućava vam kreiranje snimaka stanja (snapshots), koji se nazivaju shadow kopijama. Prilikom instaliranja Oracle Database 11g softvera, automatski će biti instaliran i Oracle-ov Shadow Copy Service Writer.

### Novi PL/SQL paketi koje nudi Oracle

Oracle vam nudi nekoliko novih PL/SQL paketa, koji obezbeđuju podršku za različite nove opcije. Ovde ćemo ukratko opisati samo one najvažnije pakete; detaljnija objašnjenja u vezi s upotrebom svakog od ovih paketa pronaći ćete u narednim poglavljima knjige:

- DBMS CONNECTION POOL: Podržava novu opciju skladištenja rezidentnih konekcija baze podataka (koja će biti objašnjena u Poglavlju 3)
- DBMS\_SQLPA: Podržava novu SQL Performance Analyzer opciju, o kojoj ćemo detaljnije govoriti nešto kasnije u ovom poglavlju
- DBMS ADDM: Omogućava upravljanje Automatic Database Diagnostic Monitorom
- DBMS SPM: Podržava novu opciju upravljanja SOL planom (objašnjena je u Poglavlju 4)
- DBMS\_AUTO\_TASK\_ADMIN: Podržava izvršavanje poslova iz domena automatizovanog održavanja (o kojima će biti više reči u Poglavlju 3)
- DBMS COMPARISION: Dopušta vam poređenje objekata iz dveju različitih baza podataka (o čemu ćemo detaljnije govoriti u Poglavlju 3)
- DBMS SQLDIAG: Omogućava ručno pokretanje novog SQL Test Case Buildera (koji je detaljnije objašnjen u Poglavlju 2)
- DBMS HM: Podržava novu opciju upravljanja "zdravljem" (health) baze podataka. Ovaj paket vam pomaže u izvršavanju Health Monitor provera i preuzimanju rezultujućih izveštaja. O Health Monitoru ćemo detaljnije govoriti u Poglavlju 2.
- DBMS RESULT CACHE: Podržava novu opciju keširanja rezultata upita (objašnjena je u Poglavlju 4)
- DBMS\_WORKLOAD\_CAPTURE i DBMS\_WORKLOAD\_REPLAY: Ovi paketi podržavaju novu Database Replay opciju, o kojoj ćemo detaljnije govoriti nešto kasnije u ovom poglavlju

Naravno, kao i prilikom pojave svakog novog izdanja baze podataka, izvršeno je ažuriranje nekoliko starijih Oracle paketa. Molimo vas da detalinu listu Oracle paketa koji su ažurirani u verziji Oracle Database 11g potražite u priručniku pod naslovom Oracle PL/SQL Packages.

#### NAPOMENA

U verziji Oracle Database 10g, ručno upravljanje poništavanjem izmena (manual undo management) uz pomoć tzv. rollback segmenata bilo je proglašeno zastarelim, mada je podrazumevana vrednost inicijalizacijskog parametra undo\_management i dalje glasila manual. Nasuprot tome, u verziji Oracle Database 11g, podrazumevana vrednost ovog parametra je auto. Ukoliko novu bazu podataka kreirate uz pomoć DBCA, Oracle će automatski kreirati undo tabelarni prostor umesto vas. Mada će vaša baza podataka i dalje moći da radi u režimu ručnog upravljanja poništavanjem izmena, iz Oracle-a strogo preporučuju upotrebu automatskog upravljanja komandom undo jer to donosi brojne prednosti, a mi takođe delimo ovakvo mišljenje.

## Nagradnja na Oracle Database 11g

Nadgradnja na novu verziju Oracle softvera, Oracle Database 11g, slična je procesu nadgradnje na verziju 10g, s tom razlikom što ona sada sadrži prefinjenije provere pre nadgradnje i odlikuje se pojednostavljenim upravljanjem greškama. Promene koje su uvedene u verziji Oracle 11g pojednostavljuju i ujedno ubrzavaju proces nadgradnje baze podataka. Budući da i DBUA i ručni procesi nadgradnje koriste iste skriptove, kao što su utlu111i.sql i utlu111s.sql skriptovi, pomenuta poboljšanja su zajednička za oba metoda nadgradnje. Skriptovi koji se koriste pre i posle nadgradnje na Oracle 11g funkcionišu na identičan način kao u verziji Oracle 10g.

## Nadgradnja i faktor kompatibilnosti

Podrazumevana vrednost kompatibilnosti za verziju Oracle Database 11g iznosi 11.1. Međutim, nadgradnju na Oracle Database 11g možete izvršiti s minimalnom vrednošću kompatibilnosti od 10.0.0. Pre no što započnete s nadgradnjom baze podataka, moraćete da definišete nivo kompatibilnosti za svoju novu bazu podataka, i to tako što ćete definisati vrednost inicijalizacijskog parametra compatible. Ukoliko ovaj parametar potpuno izostavite iz novog fajla s parametrima za inicijalizaciju, njemu će automatski biti dodeljena podrazumevana vrednost od 11.1.0. Oracle preporučuje da tokom nadgradnje upotrebite minimalnu vrednost parametra compatible (10.0.0). Na taj način, ako nadgradnja iz bilo kojeg razloga krene naopako i vi odlučite da odustanete od čitavog poduhvata, nadgrađena baza podataka neće postati nekompatibilna sa prethodnom (10g.x) verzijom.

Sa druge strane, ako prilikom nadgradnje na verziju 11.1 zadržite vrednost parametra compat ible na 10.0.0, moći ćete da koristite samo mali deo novih opcija koje nudi Oracle 11g, i to uglavnom one koje ne prouzrokuju kreiranje nekompatibilnih struktura baze podataka na disku. S obzirom na to da ogromna većina novih, 11g opcija prouzrokuje ovakve trajne promene, to znači da ćete izborom nižeg nivoa kompatibilnosti praktično sebi onemogućiti njihovo korišćenje. Na sreću, kad se jednom uverite da je proces nadgradnje obavljen uspešno, parametru compatible možete dodeliti vrednost 11.1 ili veću, zavisno od toga koje ste izdanje softvera instalirali. Imajte, međutim na umu da, kada ovo uradite i restartujete bazu podataka, nećete više moći da se vratite na prethodnu verziju Oracle-a.

Pre no što povećate vrednost inicijalizacijskog parametra compatible, obavezno napravite rezervnu kopiju baze podataka, pa zatim izvršite bilo direktno editovanje ovog parametra (na primer, compatible=11.1.0), ili pak, ukoliko koristite serverski parametarski fajl, pomenutu izmenu sprovedite uz pomoć sledeće izjave:

SQL> alter system set compatible ='11.1.0' scope=spfile;

Nakon što promenite vrednost parametra compatible, isključite bazu podataka (shutdown immediate), pa je zatim restartujte pomoću komande startup. Ako nakon svega ovoga nešto ipak pođe naopako, radi povratka na stari nivo kompatibilnosti moraćete da se vratite na rezervnu kopiju baze podataka koju ste napravili pre početka nadgradnje.

## Putanja nadgradnje na Oracle 11g

Da li ćete svoju postojeću verziju baze podataka moći direktno da nadgradite na Oracle 11g ili ćete prethodno morati da izvršite nadgradnju na neku među-verziju zavisiće isključivo od verzije vaše postojeće baze podataka. Oracle podržava direktnu nadgradnju na Oracle Database 11g Release 1,

jedino pod uslovom da migraciju vršite sa 9.2.04 ili novije verzije Oracle softvera. Ukoliko planirate nadgradnju na Oracle Clusterware 11g izdanje 1 (11.1), to ćete moći da učinite samo sa Oracle Clusterware izdanja 10.2.0.3, ili novijeg. Sledi sumarni prikaz mogućih putanja nadgradnje na Oracle 11g, za slučaj da je baza podataka zasnovana na verziji softvera starijoj od 9.2.04.

- 7.3.3 (ili starija verzija) > 7.3.4 > 9.2.0.8 > 11.1
- 8.0.5 (ili starija) > 8.0.6 > 9.2.0.8 > 11.1
- 8.1.7 (ili starija) > 8.1.7.4 > 9.2.0.8 > 11.1
- 9.0.1.3 (ili starija) > 9.0.1.4 > 9.2.0.8 > 11.1
- 9.2.0.3 (ili starija) > 9.2.0.8 > 11.1

#### NAPOMENA

Generalno govoreći, u Oracle-u se drže logike da podršku direktne nadgradnje treba omogućiti samo za one verzije softvera baze podataka koje su podržane u vreme kada nova verzija softvera postane opštedostupna. Ovim su takođe obuhvaćene i informacije o kompatibilnosti koje se odnose na linkove baza podataka i komunikacije između različitih verzija Oracle-a.

Kao što vidite, kod nekih starijih verzija moraćete više puta da izvršite migraciju na odgovarajuća međuizdanja, pre no što steknete mogućnost nadgradnje na Oracle Database 11g Release 1 (11.1). Slično kao i kod Oracle Database 10g izdanja, nadgradnju možete vršiti bilo uz pomoć gotovih skriptova koje nudi Oracle ili primenom DBUA, {to je znatno jednostavnije. Kod izvesnih baza podataka možete, takođe, razmisliti i o upotrebi pomoćnih programa Data Pump Export i Import, kao i izjavi create table as select (CTAS), kojom se delimično ili u celosti vrši kopiranje postojeće baze u novu bazu podataka, kreiranu uz pomoć Oracle Database 11g serverskog softvera.

Klijentske softvere Oracle 8i, Oracle 9i ili Oracle Database 10g možete bez problema nadgraditi na verziju Oracle 11.1. Slično tome, pomoću Oracle 11.1 klijenta možete pristupati bazama podataka koje su kreirane bilo uz pomoć Oracle 8i, Oracle 9i, Oracle Database 10g ili Oracle Database 11g (11.1) softvera.

U narednim odeljcima, najpre ćemo se pozabaviti promenama u ručnoj nadgradnji da bismo zatim razmotrili i postupak nadgradnje uz pomoć DBUA.

#### Primer ručne nadgradnje

Ručna nadgradnja neke Oracle baze podataka podrazumeva izvršavanje niza gotovih SQL skriptova, koji se čuvaju unutar \$0RACLE\_HOME/rdbms/admin direktorijuma. Prvi skript koji treba pokrenuti pre početka procesa nadgradnje jeste skript pod nazivom utlu111i.sql, kojeg još nazivaju i Pre-Upgrade Information Tool alatom. U verziji Oracle Database 11g, ovaj pomoćni program vam pruža još više informacija nego što je to ranije bio slučaj, pomažući vam da proces nadgradnje izvršite sa što manje problema.

Ako nadgradnju na Oracle Database 11g vršite sa verzije Oracle Database 10g, moraćete najpre da tri skripta (utlu11i.sql, utilu111s.sql i utlu111x.sql) kopirate iz fajl sistema baze podataka 11g (\$ORACLE\_HOME/rdbms/admin/) i prebacite ih u odredi{ni (staging) direktorijum fajl sistema 10g baze podataka.

Pre no što faktički pokrenete Oracle-ov skript za nadgradnju, neophodno je da prikupite informacije o stepenu ispunjenosti zahteva nadgradnje, što se postiže pokretanjem pomoćnog programa

Pre-Upgrade Information Tool (preko utlu111i.sql skripta). Tek pošto se uverite da ste se pobrinuli za sva upozorenja i preporuke koje vam je dao Pre-Upgrade Information Tool, možete započeti sa nadgradnjom postojećih baza podataka na verziju Oracle Database 11g, koristeći skriptove istog tipa kao u prethodnim verzijama. U ovom slučaju, skriptovi za nadgradnju baze podataka nose sledeće nazive:

- utlu111i.sql: Ovo je skript koji se izvršava pre početka nadgradnje, o kojem je već bilo reči.
- catupgrd.sql: Ovo je, zapravo, glavni skript za nadgradnju i sličan je skriptovima iz prethodnih verzija. Osnovna razlika je u tome što je skript pretrpeo određene izmene u svojoj strukturi, kako bi podržao mogućnost paralenih nadgradnji baze podataka.
- utlu111s.sql: Ovo je pomoćni skript za informacije o statusu nadgradnje, koji se pokreće nakon završenog procesa nadgradnje.

Sledi kratak prikaz procesa direktne ručne nadgradnje baze podataka sa verzije 10.2 na verziju Oracle 11.1. Još jednom napominjemo da Oracle podržava direktnu nadgradnju na Oracle Database 11g samo sa verzija 9.2.0.4, 10.1 ili 10.2. Nadalje, morate biti prijavljeni kao vlasnik Oracleovog home direktorijuma za verziju Oracle 11.1.

#### NAPOMENA

Sam proces nadgradnje može potrajati prilično dugo, s obzirom na to da baza podataka mora prikupiti statistiku optimajzera za sve rečničke (dictionary) tabele kojima ta statistika nedostaje ili je pretrpela bitne promene tokom procesa nadgradnje. Doduše, proces nadgradnje možete ubrzati tako što ćete statistiku za pomenute tabele prikupiti pre početka nadgradnje, uz pomoć DBMS STATS.GATHER DICTIONARY STATS procedure.

- 1. Prijavite se u svojstvu vlasnika Oracle home direktorijuma za verziju Oracle 11.1, pa zatim iz direktorijuma \$0RACLE\_HOME/rdbms/admin kopirajte fajl utlu111.i sql i premestite ga u neki drugi direktorijum, na primer /tmp.
- 2. Prijavite se kao vlasnik Oracle home direktorijuma baze podataka koju želite da nadgradite, pa zatim pokrenite skript utlu111.i sql (iz /tmp direktorijuma, u koji ste ga maločas iskopirali), kako biste dobili neophodne informacije pred početak nadgradnje, kao što su promene koje treba izvršiti u inicijalizacijskim parametrima, potrebne veličine tabelarnih prostora i tome slično. Sačuvajte rezultate izvršavanja ovog skripta, kako biste ih kasnije mogli analizirati. Primera radi, evo kakve smo rezultate dobili nakon pokretanja utlu111i.sql skripta na jednom od naših računara:

```
SQL> spool upgrade.log
SQL> @utlu111i.sql
Oracle Database 11.1 Upgrade Information Utility 03-23-2007 13:36:14
.
**********************************************************************
Database:
**********************************************************************
--> name: ORCL
--> version: 10.2.0.1.0
--> compatible: 10.2.0.1.0
--> blocksize: 8192
.
```
\*\*\*\*\*\*\*\*\*\*\*\*\*\*\*\*\*\*\*\*\*\*\*\*\*\*\*\*\*\*\*\*\*\*\*\*\*\*\*\*\*\*\*\*\*\*\*\*\*\*\*\*\*\*\*\*\*\*\*\*\*\*\*\*\*\*\*\*\*\* Tablespaces: [make adjustments in the current environment] \*\*\*\*\*\*\*\*\*\*\*\*\*\*\*\*\*\*\*\*\*\*\*\*\*\*\*\*\*\*\*\*\*\*\*\*\*\*\*\*\*\*\*\*\*\*\*\*\*\*\*\*\*\*\*\*\*\*\*\*\*\*\*\*\*\*\*\*\*\* --> SYSTEM tablespace is adequate for the upgrade. .... minimum required size: 593 MB .... AUTOEXTEND additional space required: 123 MB --> UNDOTBS1 tablespace is adequate for the upgrade. .... minimum required size: 454 MB .... AUTOEXTEND additional space required: 429 MB --> SYSAUX tablespace is adequate for the upgrade. .... minimum required size: 306 MB .... AUTOEXTEND additional space required: 66 MB --> TEMP tablespace is adequate for the upgrade. .... minimum required size: 61 MB .... AUTOEXTEND additional space required: 41 MB . \*\*\*\*\*\*\*\*\*\*\*\*\*\*\*\*\*\*\*\*\*\*\*\*\*\*\*\*\*\*\*\*\*\*\*\*\*\*\*\*\*\*\*\*\*\*\*\*\*\*\*\*\*\*\*\*\*\*\*\*\*\*\*\*\*\*\*\*\*\* Update Parameters: [Update Oracle Database 11.1 init.ora or spfile] \*\*\*\*\*\*\*\*\*\*\*\*\*\*\*\*\*\*\*\*\*\*\*\*\*\*\*\*\*\*\*\*\*\*\*\*\*\*\*\*\*\*\*\*\*\*\*\*\*\*\*\*\*\*\*\*\*\*\*\*\*\*\*\*\*\*\*\*\*\* WARNING: --> "streams pool size" needs to be increased to at least 50331648 WARNING:  $\leftarrow$  "session max open files" needs to be increased to at least 20 . \*\*\*\*\*\*\*\*\*\*\*\*\*\*\*\*\*\*\*\*\*\*\*\*\*\*\*\*\*\*\*\*\*\*\*\*\*\*\*\*\*\*\*\*\*\*\*\*\*\*\*\*\*\*\*\*\*\*\*\*\*\*\*\*\*\*\*\*\*\* Renamed Parameters: [Update Oracle Database 11.1 init.ora or spfile] \*\*\*\*\*\*\*\*\*\*\*\*\*\*\*\*\*\*\*\*\*\*\*\*\*\*\*\*\*\*\*\*\*\*\*\*\*\*\*\*\*\*\*\*\*\*\*\*\*\*\*\*\*\*\*\*\*\*\*\*\*\*\*\*\*\*\*\*\*\* -- No renamed parameters found. No changes are required. . \*\*\*\*\*\*\*\*\*\*\*\*\*\*\*\*\*\*\*\*\*\*\*\*\*\*\*\*\*\*\*\*\*\*\*\*\*\*\*\*\*\*\*\*\*\*\*\*\*\*\*\*\*\*\*\*\*\*\*\*\*\*\*\*\*\*\*\*\*\* Obsolete/Deprecated Parameters: [Update Oracle Database 11.1 init.ora or spfile] \*\*\*\*\*\*\*\*\*\*\*\*\*\*\*\*\*\*\*\*\*\*\*\*\*\*\*\*\*\*\*\*\*\*\*\*\*\*\*\*\*\*\*\*\*\*\*\*\*\*\*\*\*\*\*\*\*\*\*\*\*\*\*\*\*\*\*\*\*\* -- No obsolete parameters found. No changes are required . \*\*\*\*\*\*\*\*\*\*\*\*\*\*\*\*\*\*\*\*\*\*\*\*\*\*\*\*\*\*\*\*\*\*\*\*\*\*\*\*\*\*\*\*\*\*\*\*\*\*\*\*\*\*\*\*\*\*\*\*\*\*\*\*\*\*\*\*\*\* Components: [The following database components will be upgraded or installed] \*\*\*\*\*\*\*\*\*\*\*\*\*\*\*\*\*\*\*\*\*\*\*\*\*\*\*\*\*\*\*\*\*\*\*\*\*\*\*\*\*\*\*\*\*\*\*\*\*\*\*\*\*\*\*\*\*\*\*\*\*\*\*\*\*\*\*\*\*\* --> Oracle Catalog Views [upgrade] VALID --> Oracle Packages and Types [upgrade] VALID --> JServer JAVA Virtual Machine [upgrade] VALID --> Oracle XDK for Java decrees the control of the second property of the VALID --> Oracle Workspace Manager [upgrade] VALID --> OLAP Analytic Workspace [upgrade] VALID --> OLAP Catalog decrees and the control of the property of the control of the control of the control of the control of the control of the control of the control of the control of the control of the control of the control --> EM Repository and the control of the control of the control of the control of the control of the control of the control of the control of the control of the control of the control of the control of the control of the c --> Oracle Text [upgrade] VALID --> Oracle XML Database [upgrade] VALID --> Oracle Java Packages extending the set of the property of the VALID --> Oracle OLAP API [upgrade] VALID --> Oracle interMedia de de la contra la contra la contra la versa de la versa validad de la versa de la versa de la versa de la versa de la versa de la versa de la versa de la versa de la versa de la versa de la versa de --> Spatial [upgrade] VALID --> Expression Filter [upgrade] VALID

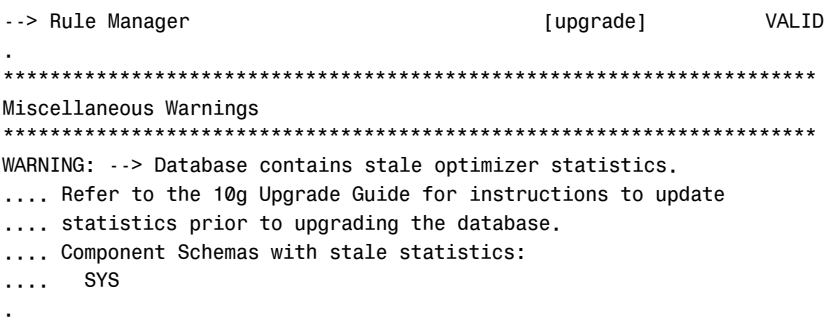

PL/SQL procedure successfully completed.

SQL> spool off

Skrećemo vam pažnju da će utlu1111.sql skript (koji se još naziva i "informativnim alatom za pred-nadgradnju") izvršiti procenu potrebne veličine system i sysaux tabelarnih prostora. Ovako procenjene veličine pomenutih tabelarnih prostora, međutim, ponekad mogu biti nerealno male. Da biste izbegli probleme u toku nadgradnje, Oracle vam preporučuje da u svaki od ovih tabelarnih prostora ostavite po jedan fajl sa podacima, koji će se automatski proširivati tokom nadgradnje (to se može postići upotrebom klauzule autoextend on maxsize unlimited). U našem konkretnom slučaju, Pre-Upgrade Information Tool pokazuje da nema nikakvih izmena koje bi trebalo izvršiti pre nadgradnje na verziju Oracle 11g. U opštem slučaju, Pre-Upgrade Information Tool vam može preporučiti sledeće:

- Uklanjanje zastarelih inicijalizacijskih parametara
- Podešavanje inicijalizacijskih parametara
- Povećanje kapaciteta ključnih tabelarnih prostora, kao što su system i sysaux
- 3. Izvršite jednostavno zatvaranje baze podataka (uz pomoć komande shutdown immediate). Ukoliko koristite Windows, najpre zaustavite Oracle servis pomoću komande net stop, pa zatim obrišite taj servis korišćenjem pomoćnog programa oradim. Preko pomoćnog programa oradim iz verzije Oracle Database 11g, kreirajte novu instancu Oracle Database 11g baze podataka.
- 4. Pre početka nadgradnje kreirajte rezervnu kopiju baze podataka.
- 5. Izvršite neophodne izmene u inicijalizacijskim parametrima, iz init.ora fajla uklonite sve parametre koji su od strane Pre-Upgrade Information Tool alata označeni kao zastareli, pa zatim čitav taj fajl premestite u novi Oracle home direktorijum u verziji 11g. Proverite da li je inicijalizacijskom parametru compatible dodeljena vrednost 11.1. Ako koristite fajl sa lozinkama, morate i njega premestiti u novi Oracle home direktorijum u verziji Oracle 11g.
- 6. U varijablama okruženja ORACLE\_HOME, PATH i LD\_LIBRARY\_PATH izvršite neophodne izmene, kako bi one ukazivale na nove Oracle Database 11g Release 1 (11.1) direktorijume. Takođe, proverite da li ste varijablu ORACLE SID ispravno definisali, tako da ona ukazuje na bazu podataka koju želite da nadgradite.

#### NAPOMENA

Ako nakon nadgradnje tabelarni prostor sysaux prebacite u offline režim, to bi moglo dovesti do problema s performansama, jer će premeštanje postojećih SQL profila iz tabelarnog prostora system u tabelarni prostor sysaux (od strane skripta za nadgradnju baze podataka) biti izvršeno jedino u slučaju nadgradnje sa verzije Oracle 10.1 na verziju Oracle 11.1.

- 7. Prijavite se na server u svojstvu vlasnika (owner) Oracle home direktorijuma za novu, Oracle Database 11g bazu podataka. Nakon što se prebacite u novi \$ORACLE\_HOME/rdbms/admin direktorijum, pokrenite SQL\*Plus.
- 8. Po prijavljivanju na bazu u svojstvu korisnika sa sysdba privilegijom, pokrenite bazu podataka u režimu nadgradnje, korišćenjem sledeće izjave:

SQL> startup upgrade pfile=\$ORACLE\_HOME/dbs/initorcl.ora

Ovde smo usvojili pretpostavku da nadgradnju na Oracle Database 11g vršite sa neke od 10.x verzija. Ukoliko, pak, nadgradnju vršite sa Oracle Database 9i (Release 2) verzije, najpre ćete morati da kreirate tabelarni prostor sysaux.

9. Uključite baferovanje (spooling) kako bi proces nadgradnje bio zabeležen u odgovarajućem log fajlu:

SQL> spool upgrade.log

10. Pokrenite skript za nadgradnju, catupgrd.sql, koji se nalazi unutar \$ORACLE\_HOME/rdbms/admin direktorijuma, kako biste započeli nadgradnju baze podataka na verziju Oracle 11g:

SQL> @catupgd.sql

Skript catupgd.sq1 izvršiće automatsko pozivanje različitih skriptova za nadgradnju i, nakon završetka procesa nadgradnje, zatvoriti (shut down) bazu podataka. Pri tom, pomenuti skript može izvršiti nadgradnju ili instaliranje nekoliko komponenata baze podataka.

11. Nakon uspešnog izvršenja skripta za nadgradnju, restartujte bazu podataka u normalnom režimu (a ne u režimu nadgradnje), kako biste izvršili inicijalizaciju sistemskih parametara:

SQL> startup

Startovanjem baze podataka nakon završene nadgradnje vrši se čišćenje bafera i keševa, te obezbeđuje integritet i doslednost (konzistentnost) nadgrađene baze podataka.

12. Pokrenite skript utl111s.sql kako biste ostvarili uvid u rezultate nadgradnje:

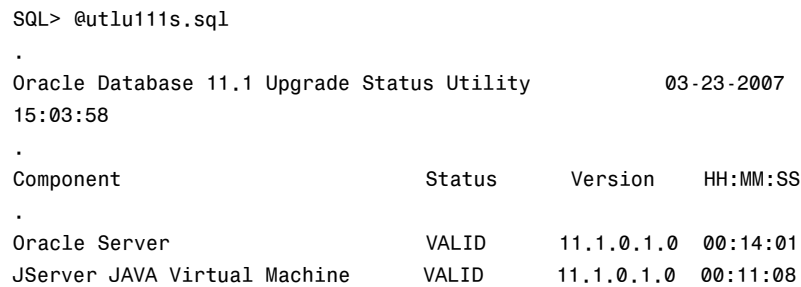

 $\uparrow$ 

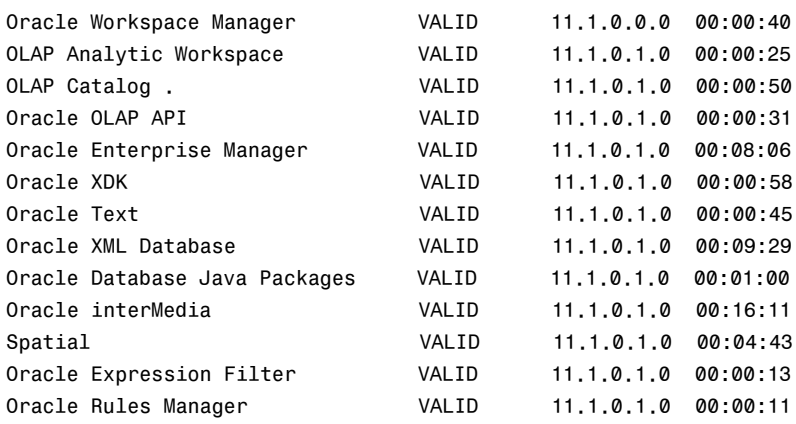

Total Upgrade Time: 01:13:55

PL/SQL procedure successfully completed.

SQL>

.

Ovaj skript (utlu111s.sql), koji se još naziva Post-Upgrade Status Tool alatom, pokazuje stanje različitih komponenti baze podataka nakon izvršene nadgradnje. U ovde prikazanom primeru, migracija svih komponenata baze podataka izvršena je uspešno, sa statusom VALID. Ako tokom procesa nadgradnje uočite bilo kakve greške, catupgrd.sql skript možete pokretati onoliko puta koliko to bude bilo neophodno. U većini slučajeva, greške se najčešće javljaju usled problema vezanih za neadekvatan kapacitet deljene memorije ili nedostatak prostora u nekom od tabelarnih prostora. Ako je pored bilo koje komponente baze podataka prikazano INVALID stanje, pokretanjem utlrp.sql skripta na način kako je to objašnjeno u sledećem koraku, najverovatnije ćete uspeti da stanje te komponente promenite u VALID.

13. Pokrenite skript pod nazivom utlrp.sql kako biste izvr{ili re-kompajliranje uskladištenog PL/SQL i Java kôda:

SQL> @utlrp.sql

Da biste se uverili da u novonadgrađenoj bazi podataka više nema nevalidnih objekata, možete upotrebiti sledeći skript:

SQL> select count(\*) from dba invalid objects;

Kada se uverite da u bazi nema nevalidnih objekata, proces njene nadgradnje na verziju Oracle Database 11g može se smatrati završenim. Ukoliko proces nadgradnje iz bilo kojeg razloga ne uspe, bazu podataka ćete morati da vratite u stanje pre nadgradnje, na osnovu rezervne kopije koju ste napravili pre početka nadgradnje.

Ako se ispostavi da je proces nadgradnje neophodno ponoviti, to možete učiniti tako što ćete zatvoriti bazu podataka i zatim je restartovati u režimu nadgradnje (startup upgrade), kao što je to pokazano u koraku broj 7. Nakon toga morate pokrenuti catupgrd.sql skript, te na kraju proveriti status svih komponenata pokretanjem utlu111s. sql skripta. Ukoliko želite da ma iz kojeg razloga poništite kompletan proces nadgradnje, to možete postići jednostavnim obnavljanjem (restore) baze podataka na osnovu njene rezervne kopije koju ste kreirali pre početka nadgradnje.

Sada ste došli u fazu u kojoj morate resetovati sve željene lozinke (videti napomenu u nastavku teksta), te podesiti granične vrednosti (thresholds) za upozorenja u vezi sa tabelarnim prostorima, budući da će u nadgrađenoj bazi podataka sva ova upozorenja biti automatski deaktivirana (drugim rečima, njihove granične vrednosti biće nulovane).

#### NAPOMENA

U prethodnim verzijama Oracle softvera lozinke nisu bile osetljive na upotrebu malih ili velikih slova. Ako `elite da iskoristite sve prednosti nove opcije za prepoznavanje malih i velikih slova u lozinkama, koju vam nudi Oracle Database 11g, moraćete da nakon obavljene nadgradnje baze podataka izvršite resetovanje korisničkih lozinki. U tu svrhu, za svakog korisnika baze podataka treba upotrebiti izjavu alter user, kako bi njegova lozinka bila resetovana na "case-sensitive" format. O novim, na upotrebu malih i velikih slova osetljivim lozinkama, detaljnije ćemo govoriti u Poglavlju 5.

### Nadgradnja uz pomoć DBUA

Pomoćni program DBUA možete upotrebiti kako biste bez većeg napora izvršili nadgradnju postojeće baze podataka na verziju Oracle Database 11g. DBUA sada koristi nove (pre-upgrade) skriptove za pripremu nadgradnje, koji služe za procenu potrebnog prostora na disku, davanje upozorenja i tome slično. Ako to zanemarimo, DBUA funkcioniše na gotovo identičan način kao u verziji Oracle Database 10g. Jedina razlika ogleda se u postojanju jedne dodatne stranice, na kojoj se od vas traži da definišete lokaciju "dijagnostičkog" direktorijuma. Ako u toku procesa instalacije Oracle Database 11g softvera eksplicitno naglasite da postojeću bazu podataka želite da nadgradite na novu verziju, onda će DBUA biti automatski pokrenut odmah nakon obavljene instalacije. U suprotnom, DBUA možete pokrenuti i ručno onog trenutka kad poželite da izvršite nadgradnju neke od postojećih baza podataka.

U nekoliko glavnih prethodnih verzija ovog softvera, stručnjaci Oracle-a uložili su ogromnu količinu vremena i resursa u fino podešavanje pomoćnog programa DBUA. Zahvaljujući tome, DBUA danas predstavlja krajnje pouzdan alat za jednostavno izvršenje procesa nadgradnje, pogotovo ukoliko posedujete bazu podataka s velikim brojem instaliranih specijalnih opcija, kao što su Oracle Text, Java, Advanced Replication ili Streams. DBUA vam omogućava istovremenu nadgradnju baze podataka i ASM instance, za razliku od metoda ručne nadgradnje kod kojeg se nadgradnja ASM-a mora vršiti odvojeno od nadgradnje baze podataka.

## Testiranje performansi nadgradnje

Bez obzira da li koristite ručni metod nadgradnje ili DBUA, na raspolaganju ćete imati nekoliko novih opcija za takozvano upravljanje promenama (change management), pomoću kojih možete testirati performanse nadgradnje na novu verziju:

- SQL Performance Analyzer (SPA): Pomoću SQL Performance Analyzera možete predvideti uticaj bilo koje od izvršenih promena, poput nadgradnje na novu verziju, na radno opterećenje SQL-a snimljenog uz pomoć SQL "kompleta za podešavanje" (tuning set). O pomoćnom programu SPA detaljnije ćemo govoriti nešto kasnije u ovom poglavlju.
- Database Replay: Alat pod nazivom Database Replay možete koristiti radi testiranja uticaja nadgradnje na proizvodno radno opterećenje baze podataka, tako što ćete to radno opterećenje snimiti i reprodukovati (replay) na nekom probnom sistemu, pre

no što uopšte i započnete sa nadgradnjom neke proizvodne (koja je u upotrebi) baze podataka. O pomoćnom programu Database Replay detaljnije ćemo govoriti nešto kasnije.

SQL Plan Management: Pomoćni program SQL Plan Management oslanja se na upotrebu skica (baselines) SQL plana, koje zapravo predstavljaju planove efikasnog izvr{enja (SQL izjava – prim.prev.). Kada usvojite SQL Plan Management koji je u skladu sa nadgrađenom bazom podataka, nadalje će biti korišćeni samo oni SQL planovi koji ne utiču na pogoršanje performansi. SQL Plan Management je detaljnije obrađen u Poglavlju 3.

Naravno, pored ovde opisanih novih alata za upravljanje promenama, na raspolaganju vam stoje klasično testiranje volumena i opterećenja, na osnovu kojih takođe možete predvideti efekte nadgradnje baze baze podataka u realnim uslovima.

## Vra}anje na prethodnu verziju nakon nadgradnje na 11g

Takozvani povratak na staro (downgrade) moguć je samo na onu glavnu verziju sa koje ste izvršili nadgradnju na 11g. Primera radi, ukoliko ste izvršili nadgradnju sa 10.1 na 11.1, moći ćete da se vratite samo na 10.1, a ne, recimo, na verziju 10.2. Nakon nadgradnje na Oracle Database 11g Release 1(11.1), možete se vratiti bilo na 10.2 ili na 10.1, zavisno od toga sa koje ste verzije izvršili nadgradnju. Međutim, ako je oznaka verzije vaše originalne Oracle baze podataka niža od 10.2.0.4, u tom slučaju ćete morati da instalirate najnoviji komplet zakrpa za verziju 10.1.

Evo kako izgleda postupak vra}anja na prethodnu verziju sa verzije Oracle Database 11g Release 1(11.1) (napominjemo da se morate nalaziti unutar 11.1 okruženja pre no što započnete sa downgrade procesom):

1. Pokrenite (startujte) instancu baze podataka u režimu downgrade:

SQL> startup downgrade pfile=spfileorcl11.ora

2. Uključite baferovanje rezultata downgrade procesa:

SQL> spool downgrade.log

3. Pokrenite skript za vraćanje na prethodnu verziju, catdwgrd.sql, koji je smešten unutar \$ORACLE\_HOME/rdbms/admin direktorijuma:

SQL> @catdwgrd.sql

Nakon što sve komponente budu uspešno vraćene na prethodnu verziju, dowgrade proces se može smatrati završenim.

4. Po obavljenom povratku na staru verziju, isključite opciju baferovanja rezultata: SQL> spool off

Ukoliko uočite bilo kakve greške unutar downgrade log fajla, skript za povratak na prethodnu verziju, catdwgrd.sql, možete pokretati onoliko puta koliko je to neophodno.

5. Iskliučite instancu baze podataka:

SQL> shutdown immediate;

6. Restartujte bazu podataka, s tim da prethodno izmenite sve varijable okruženja, tako da one sada ukazuju na odgovarajuće direktorijume za verziju na koju ste se vratili.

## Poboljšanja koja se odnose na rolling nadgradnju

Metod takozvane "kotrljajuće" (rolling) nadgradnje omogućava vam da postojeću bazu podataka nadgradite na novu serversku verziju ili da na nju primenite softverske zakrpe za vreme dok se baza podataka nalazi u online režimu rada. Očigledno je, dakle, da rolling nadgradnja omogućava izbegavanje perioda neoperativnosti (downtime) baze podataka, jer se pomoću nje zakrpe mogu primenjivati na aktivnu (running), "živu" bazu podataka. U verziji Oracle Database 10g bilo je moguće izvršavati rolling nadgradnje na Oracle Data Guard (i na logičke standby baze podataka), kao i na Oracle Streams. Osim toga, mogli ste u online režimu primenjivati pojedinačne zakrpe za ORAC baze podataka. U verziji Oracle Database 11g, mogućnost rolling nadgradnje podignuta je na još viši nivo, njenim proširivanjem na baze podataka zasnovane na ASM-u. Sada, naime, možete izvršiti "živu" nadgradnju bilo kojeg ASM softvera sa verzije Oracle Database 11.1 na neku noviju verziju (na primer, na 11.2 i sl.).

Mogućnost primene rolling metoda za nadgradnju ASM baza podataka znači da sada možete bez problema nastaviti sa korišćenjem svih prednosti nekog grupisanog (klasterovanog) ASM okruženja, čak i za vreme dok vršite rolling nadgradnju nekog od čvorova (nodes) datog klastera. Molimo vas da detaljnije obja{njenje metoda rolling nadgradnje u verziji Oracle Database 11g potražite u Poglavlju 9.

Sada, takođe, možete izvršavati i rolling nadgradnju Oracle Clusterware-a, s tim da ćete biti ograničeni samo na nadgradnje putem primene kompleta zakrpa (patch set). Tokom jedne ovakve, patch set nadgradnje, sve instance postojeće Oracle RAC instalacije biće neprekidno dostupne korisnicima, osim one na kojoj se u datom trenutku vrši nadgradnja; na taj način se smanjuje ukupno vreme neoperativnosti tokom procesa nadgradnje na novu verziju kompleta softverskih zakrpa. O nadgradnji Oracle Clusterware-a biće više reči u narednom odeljku.

#### NAPOMENA

Oracle Database 11g koristi paralelizam i odlaže kompajliranje PL/SQL objekata u toku procesa nadgradnje baze podataka, čime se taj proces bitno ubrzava u poređenju sa njegovim trajanjem u prethodnim verzijama.

## Nadgradnja Oracle Clusterware-a

Oracle Clusterware predstavlja `ilu kucavicu RAC ekosistema. Oracle nastavlja sa pojednostavljenjima u proceduri nadgradnje Clusterware-a u svakoj novoj verziji svog softvera. Tako je procedura nadgradnje sa 10g na verziju 11g sada krajnje bezbolna i neposredna. Ako ste upoznati sa procedurom nadgradnje sa verzije 10g Release 2 na 10g Release 2 patch set 3, videćete da je ona potpuno identična sa procedurama o kojima će ovde biti reči.

Nadgradnja Clusterware-a vrši se na licu mesta (in place). Za razliku od procesa nadgradnje ASM-a ili baze podataka, koji se sastoji od instaliranja binarnih fajlova u zaseban direktorijum i pokretanja pomoćnog programa DBUA, nadgradnja Clusterware-a odigrava se unutar 0RACLE\_HOME direktorijuma izvornog Clusterware-a. Budući da se RAC inače koristi radi obezbeđenja visokog stepena dostupnosti, to bi nadgradnju Clusterware sloga (stack) uvek trebalo vr{iti primenom metoda rolling nadgradnje. U odeljcima koji slede data su detaljna uputstva, ilustrovana odgovarajućim slikama ekrana (screen shots), za izvršenje procedura nadgradnje sa 10g Release 2 na verziju 11g. Napominjemo da je u prikazanom primeru primenjen metod "kotrljajuće" (rolling) nadgradnje.

#### Priprema za nadgradnju

Pre no što pokrenete instalaciju i izvršite nadgradnju postojećeg Clusterware-a, neophodno je izvršiti odgovarajuću pripremu okruženja. Kao prvo, Clusterware bi trebalo u potpunosti isključiti. Nakon toga, morate pokrenuti gotov preupdate.sh skript, kako biste resetovali dozvole za pristup fajlovima. Mada pomenuti skript takođe vrši automatsko isključenje Clusterware-a, preporučljivo je da ga vi ipak isključite ručno pre izvršenja ovog koraka.

Pored toga, poslednje tri linije u fajlu /etc/inittab možete označiti kao komentare (comment out), kako CRS servisi (daemons) ne bi uopšte pokušavali da restartuju Clusterware:

```
#h1:35:respawn:/etc/init.d/init.evmd run >/dev/null 2>&1 </dev/null
#h2:35:respawn:/etc/init.d/init.cssd fatal >/dev/null 2>&1 </dev/null
#h3:35:respawn:/etc/init.d/init.crsd run >/dev/null 2>&1 </dev/null
```
Nakon toga, kernelu (jezgru operativnog sistema) treba naložiti da izvrši ponovno očitavanje inittab fajla, izdavanjem komande init q:

[root@rac1 upgrade]# init q

#### NAPOMENA

Molimo vas da prilikom izdavanje init q komande budete naročito oprezni. Naime, ukoliko brzo kucate i pri tom ste pomalo trapavi (poput jednog od autora ove knjige), a budući da se taster Q na tastaturi nalazi neposredno ispod tastera 1, može se dogoditi da greškom otkucate komandu init 1, koja operativnom sistemu nalaže restartovanje u jednokorisnički režim.

Sada je potrebno da ručno zaustavite sve pozadinske CRS procese:

```
[root@rac1 upgrade]# /etc/init.d/init.crs stop
Shutting down Oracle Cluster Ready Services (CRS):
Stopping resources. This could take several minutes.
Error while stopping resources. Possible cause: CRSD is down.
Shutdown has begun. The daemons should exit soon.
```
Nakon što na ekranu bude prikazana potvrda o otpočinjanju sekvence isključenja, možete upotrebiti sledeći skript kako biste se uverili da su svi pomenuti procesi isključeni:

[root@rac1 upgrade]# ps -ef |grep -v grep| egrep -i "crs|css"

Po izvršenju ovog skripta na ekranu ne bi trebalo da se pojavi nikakva poruka.

#### Izvršavanje pre-update skripta

Unutar upgrade direktorijuma na instalacionom CD-u, pronađite skript pod nazivom preupdate.sh i pokrenite ga u svojstvu root korisnika. Upgrade direktorijum nalazi se ispod clusterware direktorijuma.

```
cd /home/oracle/software/11g/clusterware/upgrade
[root@rac1 upgrade]# ./preupdate.sh -crshome /apps/oracle/product/
CRS -crsuser oracle
Stopping resources. This could take several minutes.
Error while stopping resources. Possible cause: CRSD is down.
Oracle CRS stack is down now.
```
Preko poruka na ekranu, uočićete da je pokušano isključenje CRS-a. Pored toga, u pozadini će doći do odgovarajućih izmena u dozvolama za pristup Oracle fajlovima i direktorijumima, koje su neophodne da bi vam omogućile izvršenje nadgradnje. Ukoliko pre početka nadgradnje ne pokrenete ovaj skript, na ekranu ćete ugledati poruku o grešci, koja izgleda otprilike ovako:

Checking Cluster Synchronization Services (CSS) status ... Actual Result: CSS Stack is running on the following nodes : rac1. Check complete. The overall result of this check is: Failed <<<< Problem: The cluster is not in a state suitable for upgrade. One or more of the following conditions have not been met: The Cluster Synchronization Service (CSS) is running on one or more nodes in the cluster and/or appropriate directories within the Oracle Home are not writable. Recommendation: To upgrade Oracle 10g Release Clusterware, you must shutdown CSS on all nodes, and ensure that specific directories within the Oracle 10g Release Clusterware Home are writable on all nodes. In the upgrade/ directory at the root of the Oracle Clusterware 11g Release 1 media there is a shell script 'preupdate.sh' that should be run as root on each node that you wish to upgrade prior to launching the installer. This script will shutdown the Oracle 10g Release Clusterware stack on that node and prepare the Oracle 10g Release Clusterware Home such that the upgrade can take place. The script can be invoked using the following command: 'preupdate.sh -crshome <Oracle 10g Release Clusterware Home location> -crsuser <Oracle 10g Release Clusterware user name>'.

#### Instaliranje i nadgradnja uz pomoć runInstaller-a

Sada možemo nastaviti sa procesom nadgradnje. Ovaj proces započinje pokretanjem izvršnog fajla runInstaller sa instalacionog CD-a:

\$./runInstaller

Na ekranu se pojavljuje pozdravna (Welcome), koja je prikazana na slici 1.5.

Kada kliknete na dugme Next, otvara se stranica pod naslovom Specify Home Details, na kojoj možete odabrati (odnosno, potvrditi) home direktorijum izvornog Clusterware-a koji želite da nadgradite na verziju Oracle 11g (videti sliku 1.6).

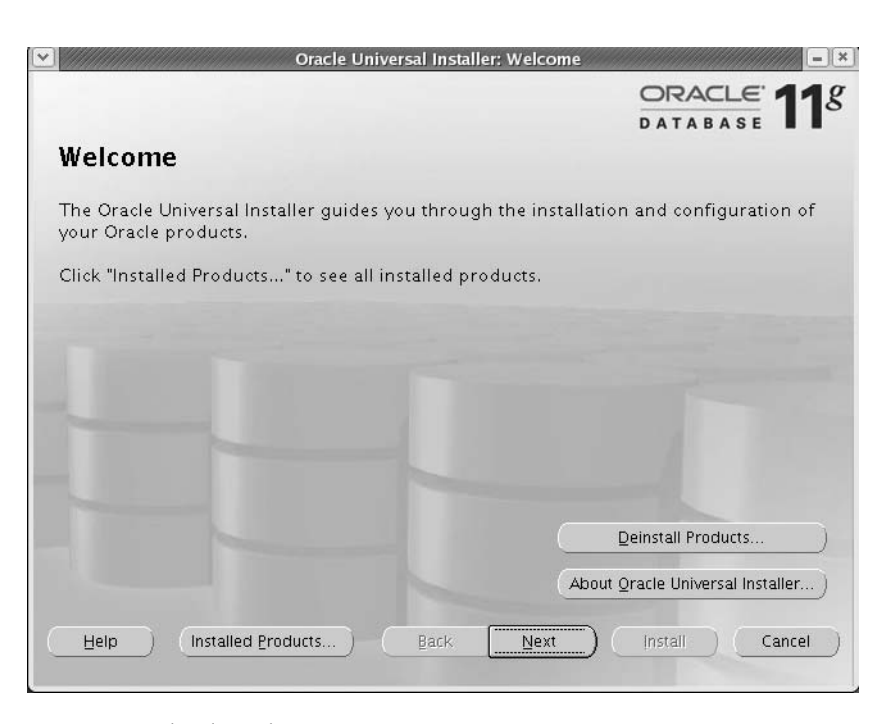

SLIKA 1.5 Nadgradnja Clusterware-a, početna stranica

|                                                                                                    | Oracle Universal Installer: Specify Home Details |                                  |
|----------------------------------------------------------------------------------------------------|--------------------------------------------------|----------------------------------|
|                                                                                                    |                                                  | ORACLE <sup>1</sup> <sup>8</sup> |
|                                                                                                    |                                                  | <b>DATABASE</b>                  |
| <b>Specify Home Details</b>                                                                                       |                                                  |                                  |
| <b>Destination</b>                                                                                                |                                                  |                                  |
| Enter or select a name for the installation and the full path where you want to install the product.<br>Name: CRS |                                                  |                                  |
| Path:<br>/apps/oracle/product/CRS                                                                                 |                                                  | Browse                           |
|                                                                                                    |                                                  |                                  |
|                                                                                                    |                                                  |                                  |
|                                                                                                    |                                                  |                                  |
|                                                                                                    |                                                  |                                  |
|                                                                                                    |                                                  |                                  |
|                                                                                                    |                                                  |                                  |
|                                                                                                    |                                                  |                                  |
|                                                                                                    |                                                  |                                  |
|                                                                                                    |                                                  | Product Languages                |
| Installed Products<br>Help                                                                                        | ,,,,,,,,,,,,,,,,,,,,,<br>Back                    |                                  |
|                                                                                                    | Next                                             | Cancel<br>Install                |

SLIKA 1.6 Nadgradnja Clusterware-a, stranica Specify Home Details

Nakon što kliknete na Next, bićete prebačeni na stranicu koja je prikazana na slici 1.7, na kojoj možete odabrati čvorove koje želite da nadgradite. Kod primene metoda rolling nadgradnje trebalo bi da selektujete samo one čvorove koje zaista želite da nadgradite.

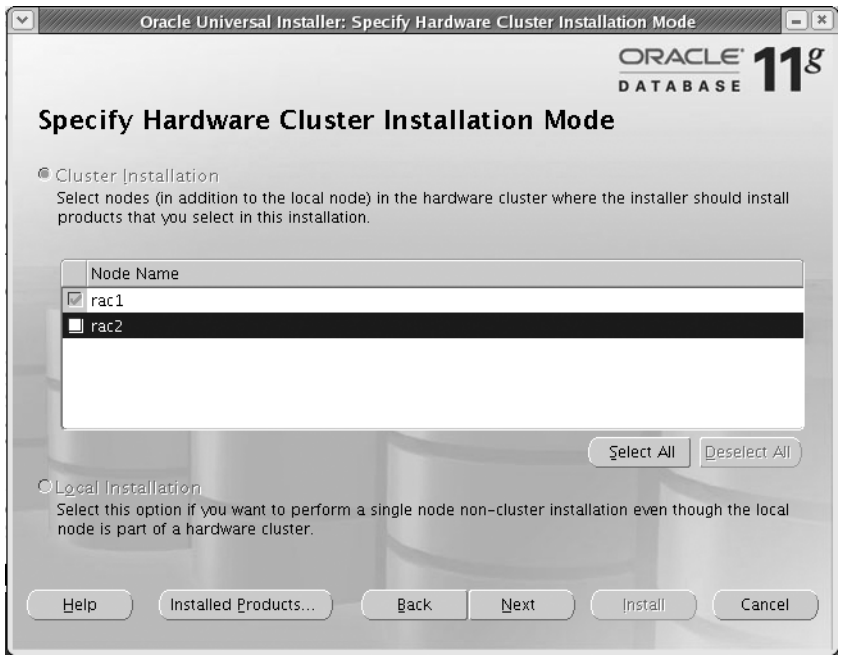

SLIKA 1.7 Nadgradnja Clusterware-a, stranica Specify Hardware Cluster Installation Mode

#### NAPOMENA

Ako želite da pre početka nadgradnje izdvojite neki konkretan čvor, to možete učiniti korišćenjem opcije updateNodeList: ./runInstaller -updateNodeList "CLUSTER\_NODES=rac1" –local ORACLE\_HOME =/apps/oracle/product/CRS.

Nakon što odaberete željeni čvor (ili čvorove), proces nadgradnje nastavićete proverom ispunjenosti sistemskih preduslova, kao što je to prikazano na slici 1.8. U ovoj fazi, od ključne je važnosti da sveukupan status nadgradnje glasi Succeeded.

Tek kad se uverite da su sve zakrpe, prostor za razmenu na disku (swap space), memorija, mreže, CSS, OCR, glasački disk (voting disk) i tako dalje uspešno prošli proveru, možete nastaviti sa nadgradnjom. Proces nadgradnje vas zatim vodi na stranicu Summary, koja je prikazana na slici 1.9.

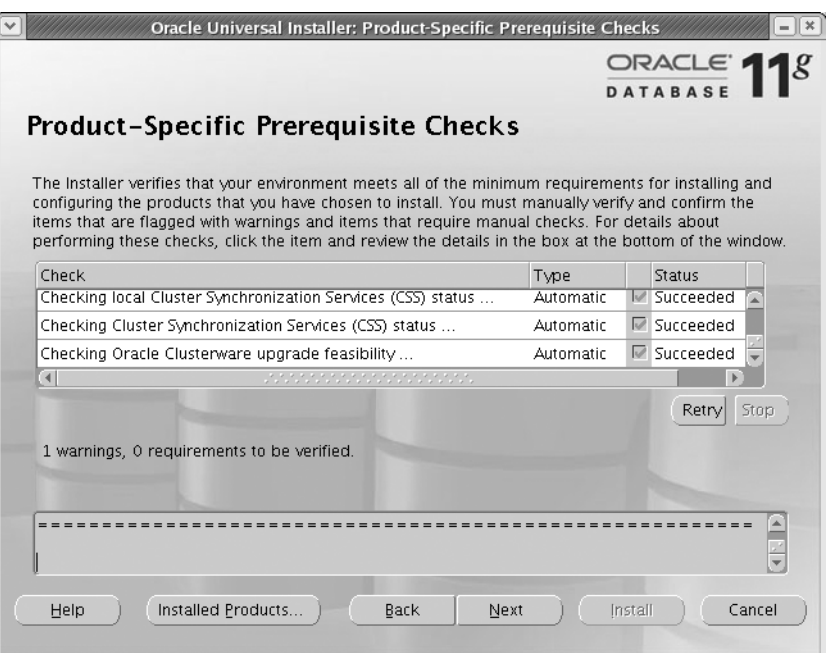

SLIKA 1.8 Nadgradnja Clusterware-a, stranica Product-Specific Prerequisite Checks

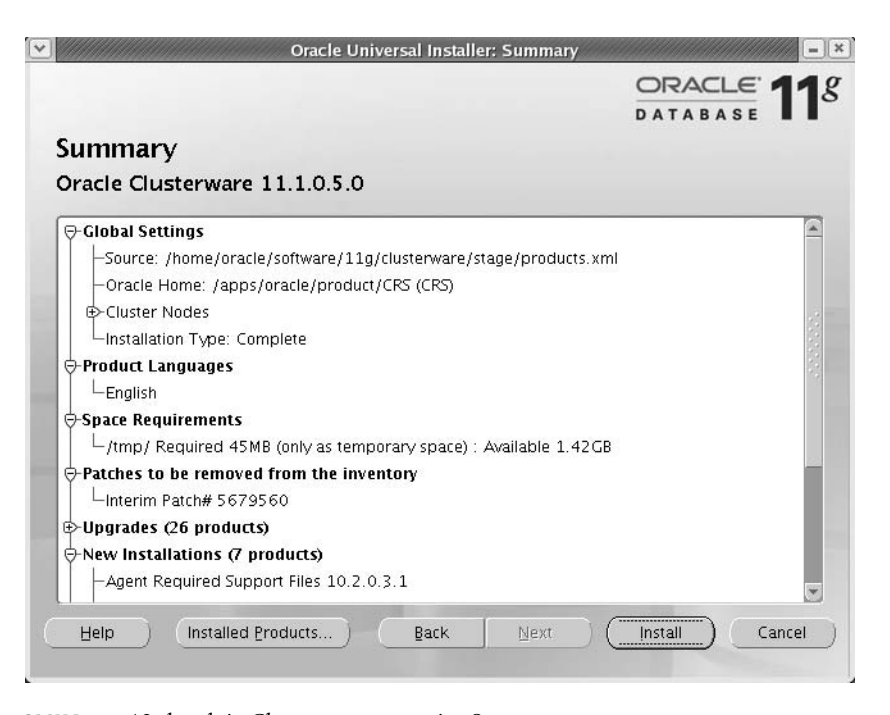

SLIKA 1.9 Nadgradnja Clusterware-a, stranica Summary

Po završenoj instalaciji bićete prebačeni na okvir za dijalog koji je prikazan na slici 1.10, sa kojeg možete pokrenuti rootupgrade skript, koji je smešten unutar direktorijuma \$ORA\_CRS\_HOME/install.

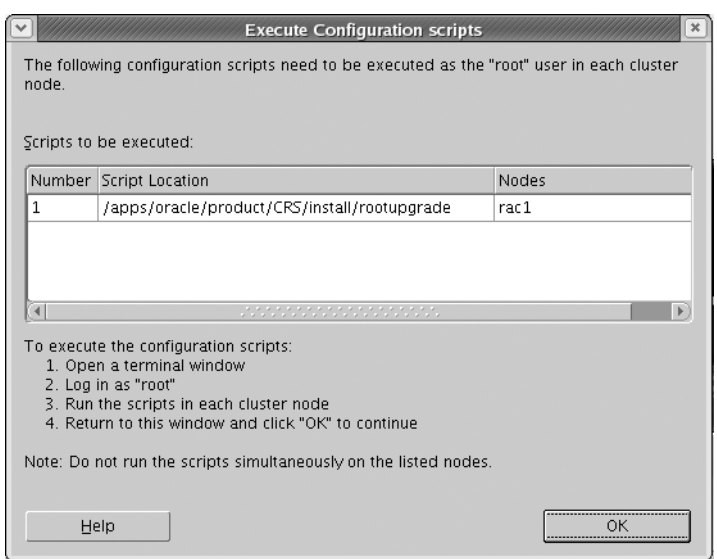

SLIKA 1.10 Nadgradnja Clusterware-a, stranica za pokretanje rootupgrade skripta

Pokrenite, dakle, rootupgrade skript, kao što se to od vas traži. Nakon izvršavanja skripta, na ekranu ćete ugledati sledeću poruku:

```
[root@rac1 install]# ./rootupgrade
Checking to see if Oracle CRS stack is already up...
copying ONS config file to 11.1 CRS home
/bin/cp: `/apps/oracle/product/CRS/opmn/conf/ons.config' and `/apps/oracle/p
/apps/oracle/product/CRS/opmn/conf/ons.config was copied successfully to /ap
WARNING: directory '/apps/oracle/product' is not owned by root
WARNING: directory '/apps/oracle' is not owned by root
WARNING: directory '/apps' is not owned by root
Oracle Cluster Registry configuration upgraded successfully
Adding daemons to inittab
```
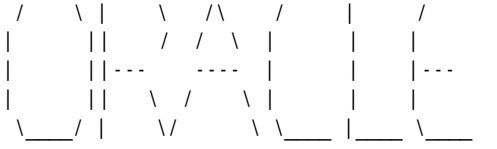

Attempting to start Oracle Clusterware stack

## NAPOMENA

Ukoliko se clusterware nakon nadgradnje ne pokrene automatski, moraćete da izvršite restartovanje računara.

Može se desiti da se clusterware ne pokrene automatski i da ne prođe proveru od strane pomoćnog programa za verifikaciju klastera (cluvfy). Ovu grešku slobodno možete ignorisati, budući da se radi o opcionom zahtevu. Doduše, ukoliko se suočite sa ovakvom greškom, trebalo bi da proverite da li je sve proteklo u redu. Na slici 1.11 prikazana je stranica pod naslovom Configuration Assistants, na kojoj je pomoćni program Oracle Cluster Verification izbacio poruku o neuspešnom (Failed) statusu.

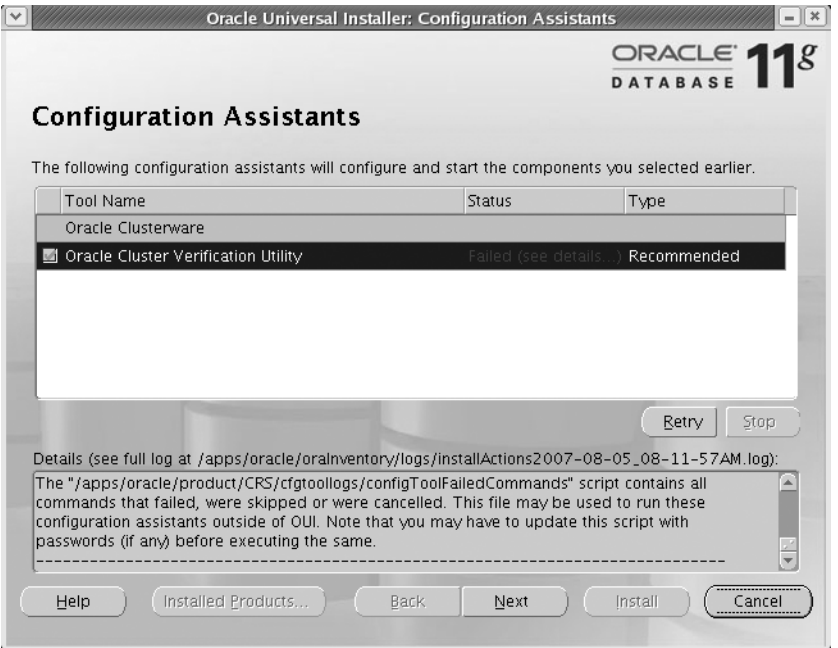

SLIKA 1.11 Nadgradnja Clusterware-a, stranica Configuration Assistants

Ovaj problem se može razrešiti jednostavnim "odbijanjem" (bounce) servera. Klikom na dugme Next, bićete prebačeni na poslednju stranicu nadgradnje, koja je prikazana na slici 1.12.

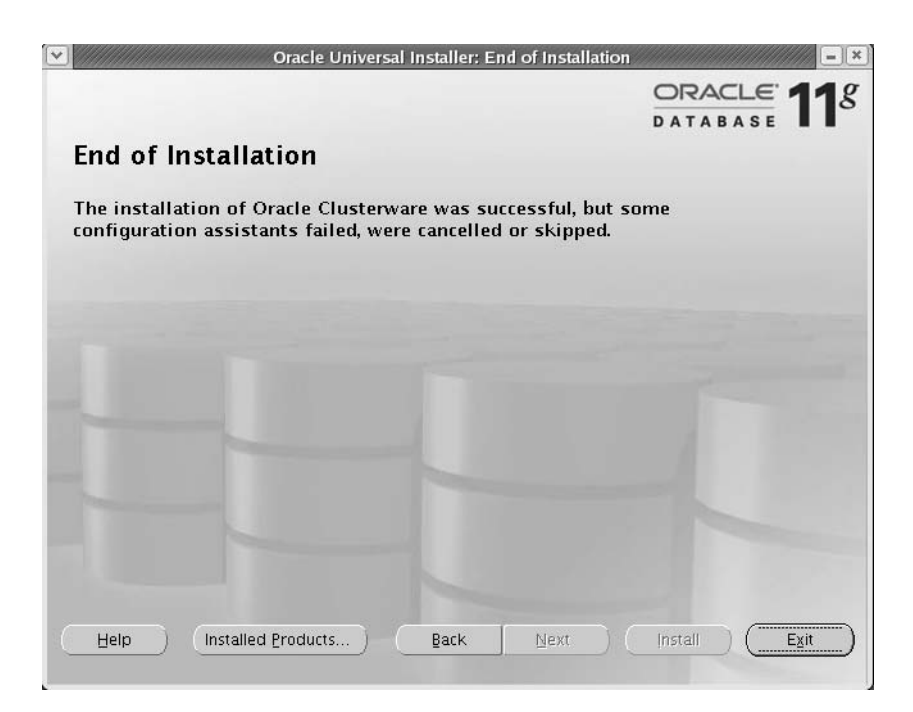

SLIKA 1.12 Nadgradnja Clusterware-a, stranica End of Installation

Nakon uspešno obavljene nadgradnje i povratka CRS sloga u aktivno stanje, pomoću sledećih komandi možete izvršiti verifikaciju rolling nadgradnje clusterware-a:

```
crs > crsctl query crs softwareversion
Oracle Clusterware version on node [rac1] is [11.1.0.5.0]
rac1.dbaexpert.com:/home/oracle
crs > crsctl query crs activeversion
Oracle Clusterware active version on the cluster is [10.2.0.3.0]
```
#### Nadgradnja preostalih čvorova unutar RAC okruženja

Radi nadgradnje svih ostalih čvorova u datom klasteru (grupi), ponovite ovde prikazani postupak, počev od poglavlja pod naslovom "Priprema za nadgradnju". Nakon uspešno obavljene nadgradnje Clusterware-a na svim RAC čvorovima datog klastera, pomoću sledećih komandi možete proveriti da li je aktivna verzija Oracle Clusterware-a identična sa verzijom instaliranog Oracle softvera:

```
crs > crsctl query crs activeversion
Oracle Clusterware active version on the cluster is [11.1.0.5.0]
rac1.dbaexpert.com:/apps/oracle/general/sh
crs > crsctl query crs softwareversion
Oracle Clusterware version on node [rac1] is [11.1.0.5.0]
```
Prikazani izveštaj pokazuje verziju Oracle Clusterware-a za svaki RAC čvor.

## Realno testiranje aplikacija

Usvajanje novih tehnologija često može predstavljati mač sa dve oštrice, jer pored veće efikasnosti i posledične prednosti u odnosu na konkurenciju, one istovremeno unose izvestan stepen neodređenosti i potencijalne nestabilnosti u ključno važne proizvodne sisteme.

Takozvano osiguranje promena (change assurance), koje se sastoji u obezbeđenju protiv toga da neke bitne promene, poput, recimo, instalacije novog softvera ili nadgradnje baze podataka, ne ostvare negativan uticaj na performanse, oduvek je predstavljalo primarni cilj programera Oracleovih aplikacija i administratora baza podataka. Čak i ako ste u mogućnosti da simulirate stvarna proizvodna radna opterećenja (production workloads), svi vaši napori će se na tome i završiti - na simulaciji – koja se u ogromnoj većini slučajeva ipak bitno razlikuje od stvarnosti. U svetu u kojem se tehnološki napredak odvija zapanjujućom brzinom, vama je neophodno da znate iz koje tehnologije možete izvući najveću korist; u tu svrhu je potrebno izvršiti realno testiranje, sa stvarnim podacima i pod realnim uslovima.

U verziji Oracle Database 11g, poseban akcenat stavljen je na preventivno testiranje promena, na taj način što je osiguranje promena učinjeno kamenom temeljcem ovog novog softverskog izdanja. U praksi se to postiže primenom opcije Real Application Testing; ona se sastoji od dveju komponenata, Database Replay i SQL Performance Analyzer, koje drastično smanjuju rizike od usvajanaja promena tako što vam nude realistične metode njihovog testiranja, pod stvarnim, svakodnevnim radnim opterećenjima. Uz pomoć ovih alata možete ne samo otkriti potencijalne probleme, već i steći mogućnost njihovog otklanjanja pre no što i započnete s uvođenjem promena u svoje proizvodne sisteme. Sledi kratak opis dveju ključnih komponenata Real Application Testing opcije u verziji Oracle Database 11g:

- Database Replay: Alat pod nazivom Database Replay možete koristiti radi testiranja uticaja nadgradnje na proizvodno radno opterećenje baze podataka, tako što ćete to radno opterećenje snimiti i reprodukovati na nekom probnom sistemu, pre no što uopšte i započnete sa nadgradnjom neke proizvodne baze podataka. Na osnovu Database Replay izveštaja s nekog probnog (test) servera, možete otkloniti potencijalne probelme pre no {to se oni jave u proizvodnoj bazi podataka. O pomoćnom programu Database Replay detaljnije ćemo govoriti nešto kasnije.
- SQL Performance Analyzer (SPA): Pomoću SQL Performance Analyzera možete predvideti uticaj bilo koje od izvršenih promena, poput nadgradnje na novu verziju, na radno opterećenje SQL-a snimljenog uz pomoć SQL tuning kompleta. Samim tim što imate mogućnost da, još pre početka nadgradnje, predvidite sve moguće negativne uticaje na performanse i osnovne uzroke tih uticaja, vi možete sprečiti njihovu pojavu u proizvodnoj bazi podataka nakon njene nadgradnje. O pomoćnom programu SPA detaljnije ćemo govoriti nešto kasnije u ovom poglavlju.

Pored pomoćnih programa Database Replay i SQL Performance Analyzer, postoji i treća opcija vezana za upravljanje promenama, pod nazivom SQL Plan Management, koja zamenjuje opciju uskladištenih kontura (stored outlines) iz nekih prethodnih verzija. Pomoćni program SQL Plan Management oslanja se na upotrebu skica SQL plana, koje zapravo predstavljaju planove efikasnog izvršenja SQL izjava. Kada usvojite SQL Plan Management koji je u skladu sa nadgrađenom bazom podataka, nadalje će biti korišćeni samo oni SQL planovi koji ne utiču na pogoršanje performansi. SPM će biti detaljnije obrađen u Poglavlju 3, dok ćemo o opcijama Database Replay i SQL Performance Analyzer detaljnije govoriti u narednim odeljcima.

## Database Replay

Jedan od glavnih problema sa kojim ćete se suočiti u toku procesa nadgradnje Oracle serverskog softvera ili nagradnje neke aplikacije ogleda se u otežanoj simulaciji stvarnog radnog opetrećenja unutar neke probne baze podataka. To isto važi i za slučaj prelaska na potpuno novu konfiguraciju baze podataka — recimo, sa običnog fajl sistema za dati operativni sistem, na automatsko upravljanje skladištenjem podataka. Čak i ako koristite neki od sofisticiranih softverskih paketa za testiranje, nije nimalo jednostavno precizno reprodukovati stvarno radno opterećenje neke proizvodne baze podataka. Shodno tome, prinuđeni ste da testiranje vršite u nerealističnom okruženju i jednostavno se pouzdate u sreću prilikom prelaska na novo izdanje serverskog softvera ili neke aplikacije. Stoga nimalo ne treba da čudi što se DBA administratori i programeri često žale kako zaposleni u odeljenju za testiranje ne uspevaju da ovakve promene adekvatno "testiraju na opterećenje", pre no što daju zeleno svetlo za njihovo uvođenje u proizvodno okruženje.

#### NAPOMENA

Postoji mogućnost snimanja radnog opterećenja za jednu jedinu instancu Oracle baze podataka i njegovog ponavljanja na nekom probnom sistemu koji radi u Oracle RAC konfiguraciji kako biste stekli kakvu-takvu sliku o poboljšanju performansi.

Pomoćni program Database Replay nudi rešenje za ovaj uznemiravajući problem reprodukovanja proizvodnih uslova u probnim i migracijskim okruženjima. Bitnim pojednostavljenjem testiranja mogućih promena u bazi podataka, Oracle Database 11g snižava troškove nadgradnji i drugih važnih promena, kao što su nadgradnje operativnog sistema ili sistema za skladištenje podataka. Testiranje koje bi inače trajalo mesecima, ukoliko bi se vršilo pomoću skriptova i klasičnih alata za simulaciju opterećenja, sada se, uz pomoć Database Replay opcije, može sprovesti zapanjujućom brzinom. Database Replay omogućava snimanje (capture) stvarnog radnog opterećenja na nekom proizvodnom sistemu, te njegovu kasniju analizu putem ponavljanja (replay) na nekom probnom sistemu. Osnovni cilj se, dakle, sastoji u potpunoj replikaciji proizvodnog okruženja unutar nekog test-sistema. Budući da je, u toku ponavljanja, moguće očuvati sve bitne karakteristike originalnog radnog opterećenja, kao što su istovremenost i usklađivanje vremena (timing), to suštinski znači da }ete mo}i verno da simulirate borbu oko pristupa raspolo`ivim resursima i sve druge karakteristike tih resursa. Na taj način stičete mogućnost jednostavnog otkrivanja svih negativnosti koje će se eventualno javiti nakon izvršenja promena u nekoj aplikaciji, sistemu ili softveru. Vaš cilj je, dakle, da se uverite u to da će vam promena koju vršite, poput nadgradnje baze podataka, doneti isključivo željene rezultate. Napominjemo da, prilikom testiranja, na vašem probnom sistemu mora biti instalirana ista ili novija verzija Oracle baze podataka, u poređenju sa onom koje je instalirana na proizvodnom sistemu.

Ključna činjenica koju ovde morate shvatiti jeste da Database Replay snima isključivo radno opterećenje na nivou baze podataka, odnosno da ignoriše sve klijente, aplikacije i posredničke (middle-tier) interakcije. Prilikom ponavljanja (replay) tako snimljenog opterećenja, biće zabeleženi efekti svih sistemskih promena koje su od uticaja na bazu podataka, poput nadgradnje same baze, nadgradnje operativnog sistema ili prelaska na novi sistem skladištenja podataka na disku. Nadalje, proizvodna baza podataka će biti "bekapovana" i obnovljena na probnom sistemu, sa identičnom konfiguracijom i okruženjem. Cilj vam je da dobijete replikaciju proizvodnog sistema, u kojem će stanje aplikacija biti isto kao u originalnom sistemu.

Pomoćni program Database Replay možete upotrebiti radi testiranja sledećih tipova promena:

- Nadgradnje baza podataka
- Nadgradnje operativnog sistema
- Promene u sistemu skladištenia podataka
- Konfiguracijske promene, poput prelaska na Oracle Real Application Cluster

Postupak ponavljanja proizvodnog radnog opterećenja uz pomoć Database Replay-a sastoji se od četiri koraka:

- 1. Workload Capture beleži radno opterećenje date proizvodne baze podataka.
- 2. Workload Preprocessing omogućava ponavljanje snimljenog radnog opterećenja, tako što ga konvertuje u odgovarajuće replay fajlove.
- 3. Workload Replay vrši ponavljanje proizvodnog radnog opterećenja na probnoj bazi podataka, sa stvarno usklađenim vremenima, nakon izvršenja promena koje želite da testirate.
- 4. Analysis and Reporting služi za kreiranje izveštaja o greškama, te izveštaja o razilaženju u podacima i performansama između proizvodnog i probnog okruženja. Radi dublje analize performansi, možete takođe upotrebiti i ADDM.

Oracle vam nudi interfejs pod nazivom Workload Replay Client, pomoću kojeg možete preko komandne linije stupati u interakciju sa opcijom Workload Replay. Da biste pristupili Workload Replay Client-u, preko komandne linije operativnog sistema unesite komandu wrc, i to na sledeći način:

```
$ wrc
Workload Replay Client: Release 11.1.0.6.0 - Production on Sat Aug 25 21:45:01
2007
Copyright (c) 1982, 2007, Oracle. All rights reserved.
```
#### FORMAT: =======

wrc [user/password[@server]] [MODE=mode-value] KEYWORD=value

#### Example:

======== wrc REPLAYDIR=. wrc scott/tiger@myserver REPLAYDIR=. wrc MODE=calibrate REPLAYDIR=./capture The default privileged user is: SYSTEM

#### Mode: =====

wrc can work in different modes to provide additional functionalities. The default MODE is REPLAY.

```
Mode Description
----------------------------------------------------------------
REPLAY Default mode that replays the workload in REPLAYDIR
CALIBRATE Estimate the number of replay clients and CPUs
           needed to replay the workload in REPLAYDIR.
```
LIST HOSTS List all the hosts that participated in the capture or replay.

Options (listed by mode): =========================

MODE=REPLAY (default) ---------------------

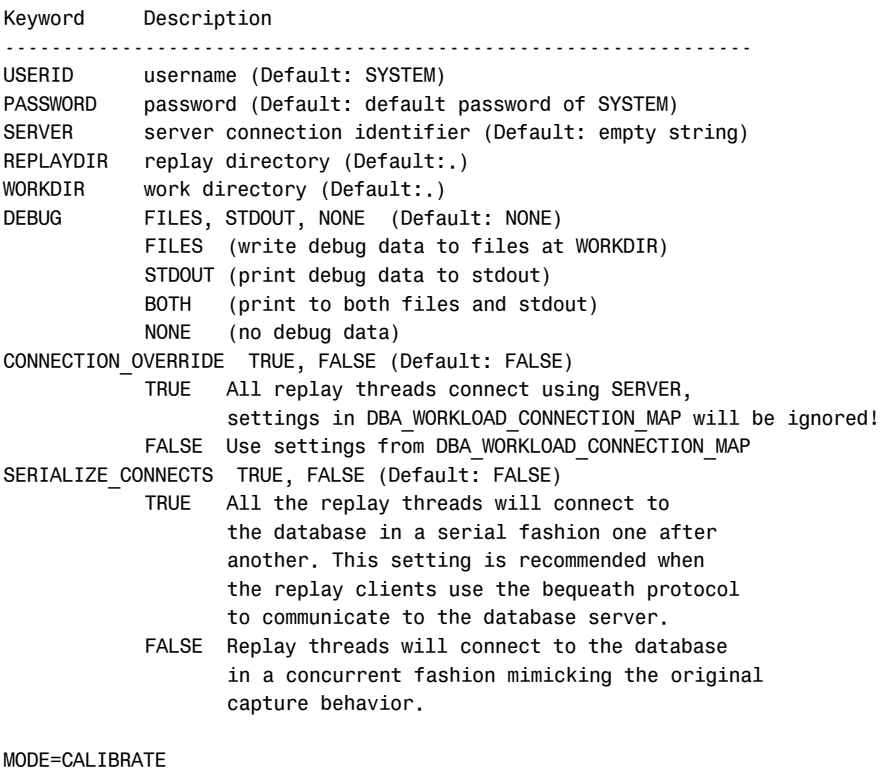

,,,

MODE=LIST\_HOSTS

...

\$

Prva stvar koju ovde treba uočiti jeste činjenica da wrc može da radi u različitim režimima radi obavljanja najrazličitijih zadataka. Podrazumevani režim rada je REPLAY, koji ćemo koristiti radi ponavljanja snimljenog radnog opterećenja. Možda će, međutim, biti neophodno da wrc najpre pokrenete u režimu kalibracije, kako biste procenili broj replay klijenata i servera (drugim rečima, ukupan broj CPU jedinica), na kojima treba ponoviti snimljeno radno opterećenje. Po podrazumevanoj vrednosti, parametar connection\_override postavljen je na false, što znači da će veze među nitima ponavljanja (replay threads) biti uspostavljene na osnovu serverskih postavki iz DBA WORKLOAD CONNECTION MAP tabele.

Svaka nit višenitnog wrc programa (replay klijenta) dostavlja radno opterećenje za jednu sesiju koju treba ponoviti. Pre no što otpočnete sa ponavljanjem radnog opterećenja, replay klijenta morate najpre konektovati na probni sistem, na način koji će biti objašnjen nešto kasnije u ovom poglavlju. Workload Replay Client će se konektovati na replay sistem i poslati zahteve za pristup bazi podataka, koji predstavljaju sastavni deo snimljenog radnog opterećenja te baze. Pri tom možete manipulisati sa nekoliko wrc opcija, kako biste kontrolisali ponašanje ponavljanja, uključujući i produžavanje/skraćivanje vremena za prijavljivanje (login time) i vremena za razmišljanje (think time). Ove opcije možete korisno upotrebiti za testiranje opterećenja i naprezanja proizvodnog sistema na probnoj bazi podataka.

#### Tipovi podataka koji se beleže tokom snimanja radnog opterećenja

Radno opterećenje koje snimate na nekom proizvodnom sistemu sastoji se od sledećih tipova SQL poziva (calls):

- Data Manipulation Language (DML) izjave
- Data Definition Language (DDL) izjave
- Pozivi za kontrolu sesije, kao što je alter session
- Pozivi za kontrolu sistema, kao što je alter system

Nasuprot tome, među snimljenim podacima se neće naći pozadinske aktivnosti i zakazani opslovi (scheduled jobs). Nadalje, klijentski zahtevi poput: učitavanja podataka direktnom putanjom iz eksternih fajlova uz pomoć SQL\*Loader-a, linkovi baze podataka, eksterne tabele, Oracle Streams, pristup objektima koji nisu zasnovani na SQL-u, ili tzv. distribuirane transakcije, takođe predstavljaju tipove podataka koji neće biti snimljeni kao sastavni deo radnog opterećenja baze podataka.

Za potrebe snimanja i ponavljanja radnog opterećenja, Oracle preporučuje upotrebu Oracle Enterprise Managera (Database Control ili Grid Control). Vi, međutim, u tu svrhu možete upotrebiti i API interfejse iz novih Oracle-ovih paketa, DBMS\_WORKLOAD CAPTURE i DBMS WORK-LOAD REPLAY, koji zapravo predstavljaju žile kucavice pomoćnog programa Database Replay. Pomoću procedura iz DBMS WORKLOAD CAPTURE paketa možete snimati proizvodno radno opterećenje, dok procedure iz paketa DBMS WORKLOAD REPLAY služe za ponavljanje snimljenog radnog opterećenja na nekom probnom sistemu. Da biste uopšte mogli da koristite pomenuta dva paketa, neophodno je da posedujete ili dba privilegiju ili execute\_catalog\_role privilegiju. U ovom poglavlju pokazaćemo vam kako da, uz pomoć različitih procedura iz ova dva nova, ključno važna Oracle-ova paketa, koristite pomoćni program Database Replay.

Pre no što započnete sa snimanjem radnog opterećenja, neophodno je da kreirate direktorijum u kojem će se čuvati snimljeni podaci. Pored toga, pre početka procesa snimanja morate napraviti rezervnu kopiju baze podataka kako biste snimljene podatke mogli ponoviti na sistemu u kojem se instalirane aplikacije nalaze u identičnom stanju kao u izvornoj bazi podataka. Na raspolaganju imate i mogućnost upotrebe filtera (preko add filter procedure) kako biste izbegli snimanje pojedinih korisni~kih sesija, poput Oracle Enterprise Manager sesija ili DBA akcija, koje ne bi trebalo da predstavljaju sastavni deo radnog opterećenja baze podataka za potrebe upravljanja promenama.

#### SAVET

Kreiranje direktorijuma za čuvanje podataka o radnom opterećenju trebalo bi da izvršite u skladu sa usvojenim standardima OFA fajl sistema vaše baze podataka: mkdir -p \$ORACLE BASE/admin/ \$ORACLE\_SID/workload.

U odeljcima koji slede ukratko ćemo vam opisati način izvršavanja svakog od četiri ključna koraka pomoćnog programa Database Replay.

#### Snimanje radnog opterećenja

Tokom faze snimanja radnog opterećenja, Database Replay će zabeležiti sve zahteve od strane spoljnih (eksternih) klijenata prema datoj Oracle bazi podataka. Ovi zahtevi spoljnih klijenata uglavnom se sastoje iz poziva upućenih od strane aplikacija kao što su SQL\*Plus ili nekih posredničkih (middle-tier) komponenata. Informacije koje se odnose na pozive upućene od eksternih klijenata, kao što su SOL tekst i bind vrednosti, prikupljaju se i čuvaju u nečemu što se naziva capture fajlovima, koji se smeštaju na lokaciji koju ste sami odabrali (u binarnom formatu).

Pre no što započnete sa snimanjem radnog opterećenja, morate uraditi sledeće:

- 1. Napravite rezervnu kopiju proizvodne baze podataka kako biste je kasnije mogli obnoviti na probnom sistemu radi ponavljanja snimljenog radnog opterećenja. Ovde je cilj da se reprodukuje stanje aplikacija proizvodnog sistema putem obnavljanja baze podataka pre ponavljanja snimljenog radnog opterećenja. Za kreiranje rezervne kopije proizvodne baze podataka pre početka snimanja opetrećenja možete upotrebiti RMAN, oporavak na neku vremensku tačku (point-in-time recovery), Data Pump Export/Import ili snapshot standby metod.
- 2. Odlučite da li želite da restartujete proizvodnu bazu podataka ili ne. Iako restartovanje proizvodne baze podataka pre snimanja radnog opterećenja nije obavezno, imajte na umu da se u suprotnom može dogoditi da ne budu zabeležene neke transkacije koje su u toku na početku snimanja opterećenja.
- 3. Ako se opredelite za restartovanje proizvodne baze podataka, to morate učiniti u restriktivnom režimu rada nakon što se na bazu prijavite preko korisničkog naloga sys. Nakon pokretanja procesa snimanja na ovde opisan način, bazu podataka možete otvoriti (učiniti dostupnom) za sve korisničke sesije.
- 4. Kreirajte direktorijum u kojem će biti dovoljno prostora za skladištenje snimljenog radnog opterećenja. U tu svrhu upotrebite SQL izjavu create directory.
- 5. Definišite da li neke korisničke sesije, poput DBA sesija, ne moraju biti snimljene kao deo radnog opterećenja. Radi eliminisanja ovih sesija iz radnog opterećenja možete upotrebiti takozvane filtere radnog opterećenja (workload filters), kao što je to prikazano u sledećem primeru, u kojem je procedura add filter upotrebljena radi filtriranja pojedinih delova radnog opterećenja iz snimljenih podataka:
	- SQL> exec dbms\_workload\_capture.add filter (fname => 'my filter1',- $>$  fattribute => 'user', fvalue => 'prod dba');

Ako se predomislite, svaki od prethodno kreiranih filtera možete ukloniti uz pomoć delete \_filter procedure.

Da biste započeli sa snimanjem radnog opterećenja baze podataka u toku određenog, reprezentativnog vremenskog perioda njenog rada, upotrebićete start capture proceduru iz DBMS WORKLOAD paketa. Sledeći jednostavan primer pokazuje na koji se način vrši snimanje radnog opterećenja neke baze podataka:

```
SQL> exec dbms workload capture.start capture(name => -
> ' aug20 peak', dir=> 'test dir',duration=> 240);
```
Parametrom name definiše se naziv tog konkretnog procesa snimanja radnog opterećenja. Parametar dir odnosi se na direktorijumski objekat koji ukazuje ka direktorijumu koji ste kreirali za potrebe skladištenja snimljenih podataka o radnom opterećenju. Mada se snimanje radnog opterćenja može u bilo kom trenutku prekinuti uz pomoć stop capture procedure, mi smo ovde umesto toga primenili parametar duration, kako bismo trajanje snimanja opterećenja ograničili na 4 časa (240 minuta). Ako odlučite da snimanje radnog opterećenja prekinete pre isteka zadatog četvoročasovnog perioda, to možete učiniti na sledeći način:

```
SQL> execute dbms workload capture.finish capture ();
```
Izvršavanjem finish capture procedure obustavlja se proces snimanja opterećenja. U ovoj fazi je preporučljivo generisati izveštaj o snimanju radnog opterećenja, kako biste proverili valjanost (validnost) snimljenih podataka. Provera valjanosti podrazumeva da treba da se uverite kako ste zaista snimili pravo radno opterećenje i da greškom niste propustili da snimite nijednu od ključno važnih komponenata proizvodnog radnog opterećenja. Naravno, pored toga se morate uveriti u to da ćete snimljene podatke kasnije moći da ponovite na nekom probnom serveru. Radi generisanja izveštaja o obavljenom snimanju radnog opterećenja, upotrebićete proceduru DBMS WORKLOAD CAP-TURE.GET CAPTURE INFO, i to na sledeci način:

```
declare
   capture_id number;
   capture_rpt clob;
begin
   capture id := dbms workload capture.get capture info(dir => 'test dir');
   capture rpt := dbms workload capture.report (capture id => capture id,
                   format => dbms workload capture.type text);
```
end;

Ovde prikazana procedura generisaće izveštaj u običnom, tekstualnom formatu. Iz izveštaja ćete moći da vidite profil snimljenog radnog opterećenja, kao i profil radnog opterećenja koje je izuzeto iz snimanja primenom filtera, odnosno koje nije snimljeno usled raznoraznih ograničenja. Takođe ćete dobiti i neke statističke podatke, poput broja prijavljivanja i transakcija zabeleženih u toku snimanja radnog opterećenja. Mada je izveštaj o snimanju radnog opterećenja višestruko koristan, vas će zapravo mnogo više interesovati izveštaj o ponavljanju radnog opterećenja, o kojem }emo govoriti ne{to kasnije, jer iz njega mo`ete saznati postoje li i kolika su razila`enja u podacima i performansama između originalnog i replay sistema.

Kada završite sa snimanjem radnog opterećenja proizvodnog sistema, vreme je da otpočnete sa pripremama za ponavljanje tog radnog opterećenja na probnom sistemu, što je upravo tema narednog odeljka.

#### Prethodna obrada podataka

Pre no što budete u mogućnosti da snimljene podatke ponovite na nekom probnom serveru, moraćete da izvršite njihovu prethodnu obradu (preprocessing) i inicijalizaciju. Pod prethodnom obradom radnog opterećenja podrazumeva se konvertovanje snimljenih podataka u takozvane replay fajlove, kao i kreiranje metapodataka neophodnih za ponavljanje tih fajlova. Naravno, ova prethodna obrada radnog opterećenja mora se izvršiti na sistemu na kojem je instalirana ista verzija Oracle Database softvera kao na onom sistemu na kojem je izvršeno snimanje radnog opterećenja baze podataka.

Prethodna obrada se, u suštini, sastoji u kreiranju replay fajlova od obrađenih podataka, koje }ete zatim mo}i da ponovite na probnom sistemu. Obrada radnog optere}enja vr{i se u probnoj bazi podataka, odnosno onoj u kojoj planirate da izvršite njegovo ponavljanje. Prethodna obrada podataka se, doduše, može obaviti i na samom proizvodnom sistemu, ali budući da taj proces zahteva intenzivnu upotrebu resursa, mnogo je bolje da to obavite na probnom sistemu. Prethodnom obradom radnog opterećenja stvaraju se preduslovi za ponavljanje tog opterećenja; to se postiže pretvaranjem radnog opterećenja u odgovarajuće replay fajlove.

Da biste izvršili prethodnu obradu snimljenih podataka, moraćete najpre da ih iz proizvodnog sistema prebacite u neki direktorijum na probnom sistemu. U tu svrhu je preporučljivo da na probnom sistemu već unapred kreirate direktorijumski objekat za taj direktorijum. Radi obrade snimljenog radnog opterećenja, upotrebićete process\_capture proceduru:

```
SQL> exec dbms_workload_replay.process_capture (capture_dir => 'test dir');
```
Procedura process capture sadrži u sebi jedan jedini parametar, capture dir, koja ukazuje na direktorijumski objekat u kojem su smešteni snimljeni podaci. Nakon što završite sa prethodnom obradom radnog opterećenja, moći ćete da ga ponovite bilo na istoj ili na nekoj novijoj verziji Oracle baze podataka.

#### Izvođenje promena u sistemu

Sada, kada ste snimljeno radno opterećenje proizvodnog sistema pre izvršene promene prebacili na probni sistem, vreme je da izvršite sistemske promene čije testiranje zapravo predstavlja glavni cilj ~itavog ovog postupka. Primera radi, ako planirate da testirate nadgradnju baze podataka, sada treba da izvršite tu nadgradnju kako biste snimljeno opterećenje te baze pre izvršenja promene mogli da ponovite na nadgrađenoj bazi podataka i tako je testirate.

#### Ponavljanje radnog opterećenja

Pre nego što otpočnete sa ponavljanjem snimljenog radnog opterećenja, obnovite (restore) probnu bazu podataka kako bi stanje aplikacija u njoj bilo isto kao u proizvodnoj bazi podataka. Pored toga, morate se uveriti da su sve spoljne veze i objekti poput linkova baze podataka, eksternih tabela, direktorijumskih objekata i URL-ova iz proizvodnog sistema takođe prisutni i u probnom sistemu. Oracle preporučuje da sistemsko vreme na probnom sistemu resetujete na vreme početka snimanja radnog opterećenja kako biste izbegli pojavu nevalidnih skupova podataka pri radu sa radnim opterećenjima koja u sebi sadrže vremenski osetljive podatke, kao i radi eliminisanja mogu}ih problema sa zakazanim (scheduled) poslovima.

Nadalje, poželećete možda i da obnovljenu bazu podataka startujete u restriktivnom režimu da biste izbegli neželjene promene u podacima tokom procesa ponavljanja radnog opterećenja. Sam proces ponavljanja radnog opterećenja sastoji se od nekoliko koraka, koje ćemo ukratko opisati u narednim odeljcima.

#### Razrešavanje spoljnih referenci

Morate razrešiti (resolve) sve eksterne reference, kao što su linkovi baze podataka, koje predstavljaju sastavni deo snimljenog radnog opterećenja. Ako je potrebno, sve ove eksterne reference u radnom opterećenju morate ili deaktivirati ili rekonfigurisati, kako biste ih učinili dostupnim iz probnog sistema. U spoljne reference spadaju: linkovi baze podataka, eksterne tabele, direktorijumski objekti i URL-ovi.

#### Inicijalizacija podataka za ponavljanje

Sledeći korak sastoji se u inicijalizaciji replay podataka. Inicijalizacija podataka, koja se vrši uz pomoć initialize replay procedure, podrazumeva učitavanje metapodataka u tabele, koje će biti korišćene u toku ponavljanja radnog opterećenja:

```
SQL> exec dbms workload replay.initialize replay(replay name =>
     'test replay', replay dir => 'test dir');
```
Parametrom replay name definiše se naziv konkretnog procesa ponavljanja. Parametar replay dir ukazuje na direktorijum u kojem je smešteno snimljeno radno opterećenje koje želite da ponovite na probnom sistemu.

#### Remapiranje (preslikavanje) spoljnih konekcija

Nakon inicijalizacije podataka o radnom opterećenju možete izvršiti upit nad mapom dba workload connection map kako biste pregledali mapirane konekcije, u slučaju da su tokom snimanja radnog opterećenja kreirane bilo kakve eksterne konekcije od strane korisnika izvorne (proizvodne) baze podataka. Zatim morate preslikati (remapirati) konekcijske stringove koji su korišćeni tokom snimanja radnog opterećenja kako bi se pojedinačne korisničke sesije mogle konektovati na eksterne baze podataka. Preslikavanje stringova spoljnih veza (konekcija) vrši se uz pomoć remap connection procedure. Da bi se izvršilo ponavljanje radnog opterećenja, replay klijenti se moraju konektovati na sistem na kojem će biti izvršeno ponavljanje (replay sistem). Na sistemima sa samo jednom instancom baze podataka (ovo, dakle, ne važi za Real Application Clustere) konekcijski stringovi između capture i replay sistema preslikavaju se po metodi jedan-na-jedan.

Evo na koji način možete preslikati spoljne konekcije uz pomoć remap connection procedure:

```
SQL> exec dbms workload replay.remap connection (connection id => 111,
     replay connection => 'prod1:1521/mydb';
```
Parametar connection id označava konekciju sa snimljenog radnog opterećenja (generisanu tokom inicijalizacije replay podataka), dok parametar replay connection (čija je upotreba opcionog karaktera) definiše nov konekcijski string koji će biti korišćen u toku procesa ponavljanja radnog opterećenja. Ako parametru replay\_connection dodelite vrednost null (što je njegova podrazumevana vrednost), onda će sve replay sesije biti konektovane na podrazumevani host sistem, koji je definisan izvršnim (runtime) okruženjem konkretnog replay klijenta.

#### NAPOMENA

Mada pomoćni program Database Replay predstavlja novinu u verziji Oracle Database 11g, iz Oracle-a najavaljuju da }e njegov deo koji se odnosi na snimanje promena ugraditi i u verziju Oracle Database 10g Release 2. Na taj način ćete radna opterećenja, koja ste snimili na nekoj Oracle Database 10.2.0.4 bazi podataka, moći bez problema da ponovite na Oracle Database 11g bazi podataka. Prema tome, ukoliko trenutno posedujete bazu podataka u verziji 10.2, nakon što relevantan programski kod bude prebačen u verziju Oracle Database 10g Release 2 opciju Database Replay moći ćete da upotrebite radi testiranja efekata nadgradnje postojeće baze podataka na verziju 11.x.

#### Startovanje replay klijenata

Da biste stekli mogućnost ponavljanja snimljenog radnog opterećenja, najpre se morate uveriti da su replay klijenti konektovani na probnu bazu podataka. Svaka nit datog replay klijenta (koja se pokreće uz pomoć izvršnog fajla wrc) dostavlja odgovarajući deo radnog opterećenja koji pripada konkretnoj sesiji. Nakon obrade podataka o radnom opterećenju morate startovati replay klijenta(e). Replay klijent će se zatim konektovati na bazu podataka i pokrenuti proces ponavljanja radnog opterećenja. Pre startovanja replay klijenata uverite se da replay direktorijum sadrži u sebi (prethodno obrađene) fajlove radnog opterećenja, da replay klijenti imaju pristup tom direktorijumu, te da replay korisnici poseduju odgovarajuće dozvole za uspostavljanje konekcije.

Izvršni fajl wrc će, po podrazumevanoj vrednosti, biti pokrenut u replay režimu. Preporučujemo vam, međutim, da wrc najpre pokrenete u režimu kalibracije, kako biste procenili ukupan broj replay klijenata i hostova potrebnih za ponavljanje snimljenog radnog opterećenja. Svaki replay klijent u stanju je da rukuje sa više korisničkih sesija. Ukoliko je, primera radi, snimljeno radno opterećenje generisano od strane 200 korisničkih sesija, pri čemu jedan host može da se izbori sa svega oko 120 sesija, to znači da će vam biti neophodna dva hosta, sa po jednim replay klijentom na svakom od njih. To, takođe, znači da ćete wrc morati da instalirate na oba host računara. Evo kako izvršni fajl wrc možete pokrenuti u režimu kalibracije:

\$ wrc system/<system\_password> mode=calibrate replay\_dir=./test\_dir

Kada na ovaj način dođete do podatka o broju hostova i replay klijenata potrebnih za ponavljanje stvarnog radnog opterećenja, startovanje replay klijenata vrši se pokretanjem izvršnog fajla wrc u (podrazumevanom) replay režimu, i to na sledeći način:

\$ wrc system/<system\_password> mode=replay replay\_dir=./test\_dir

Po podrazumevanoj vrednosti, parametru connection override izvršnog fajla wrc biće dodeljena vrednost false, što znači da će sve replay niti (threads) za povezivanje upotrebiti mapirane konekcije iz DBA\_WORKLOAD\_CONNECTION\_MAP prikaza (view).

#### Priprema za ponavljanje radnog opterećenja

Pre no što otpočnete sa procesom ponavljanja radnog opterećenja, moraćete da definišete raznorazne opcije tog procesa. U nastavku teksta ukratko su opisane tri replay opcije koje možete konfigurisati kako biste ostvarili kontrolu nad procesom ponavljanja radnog opterećenja baze podataka:

- Mode (režim rada): Po podrazumevanoj vrednosti, ponavljanje radnog opterećenja vrši se u režimu sinhronizacije. Ukoliko smatrate da se snimljeno radno opterećenje sastoji uglavnom od međusobno nezavisnih transakcija, moraćete da eksplicitno deaktivirate režim sinhronizacije, jer razilaženje (divergencija) podataka prilikom ponavljanja radnog opterećenja pod ovakvim uslovima nije nešto što bi trebalo da vas brine.
- Connection Time Scale (vremenska skala konekcije): Parametar connect time scale možete upotrebiti radi kalibrisanja (usklađivanja) vremena snimanja radnog opterećenja i vremena konektovanja sesija, tokom procesa opnavljanja radnog opterećenja. Nadalje, pomoću ovog parametra možete povećavati ili smanjivati broj jednovremenih korisnika u toku procesa ponavljanja opterećenja.
- Replay Speed (brzina ponavljanja): Radi unošenja korekcije za dugačka vremena izvršavanja korisničkih poziva tokom procesa ponavljanja radnog opterećenja, možete upotrebiti think time auto correct parametar. Ovaj parametar vam pomaže da podesite nivo jednovremenosti (concurrency level) tokom procesa ponavljanja radnog opterećenja. Da biste korigovali vreme koje je proteklo između korisničkih poziva u toku ponavljanja opterećenja, upotrebićete parametar think time scale. Ako se proces ponavljanja odvija sporije od procesa snimanja opterećenja, onda će vrednost replay komponente "vreme razmišljanja" (think time) biti automatski umanjena (podrazumevana vrednost parametra think time auto correct je true).

Priprema radnog opterećenja za njegovo ponavljanje na probnom sistemu vrši se uz pomoć prepare replay procedure, uključujući i podešavanje replay opcija o kojima je ranije bilo reči, i to na sledeći način:

```
SQL> dbms workload replay.prepare replay (replay name =>'replay1',
     replay dir => 'test dir', synchronization= FALSE);
```
Ovde je samo parametar synchronization potrebno detaljnije obrazložiti. Ako parametru synchronization dodelite vrednost false (za razliku od njegove podrazumevane vrednosti true), time zapravo prihvatate činjenicu da redosled potvrđivanja izjava (commit order) iz snimljenog opterećenja može, ali ne mora biti sačuvan tokom procesa ponavljanja. To možete učiniti u slučajevima postojanja velikog broja nezavisnih transakcija, koje ne moraju obavezno slediti neki tačno određen redosled potvrđivanja.

Nakon što ispunite sve preduslove za ponavljanje radnog opterećenja, vreme je da započnete sa samim tim procesom. U tu svrhu upotrebićete start replay proceduru, i to na sledeći način. Nakon što ste se uverili da je startovan barem jedan wrc replay klijent, izdajte sledeću komandu:

SQL> exec dbms workload replay.start replay();

Procedura start replay ne zahteva upotrebu nijednog parametra. Ako to želite, operaciju ponavljanja možete prekinuti pomoću cancel replay procedure na sledeći način:

SQL> exec dbms workload replay.cancel replay();.

Procedura cancel replay nalaže svim replay klijentima (wrc) da prestanu sa dostavljanjem radnog opterećenja iz snimljenih sesija.

Na samom završetku procesa ponavljanja radnog opterećenja, svi AWR snimci stanja (snapshots), koji odgovaraju vremenskom periodu ponavljanja, biće automatski eksportovani (izvezeni). Ukoliko eksportovanje pomenutih snimaka iz bilo kojeg razloga ne uspe, možete ih ručno

eksportovati izvršavanjem export awr procedure. Nakon toga, izvezene snimke možete uvesti (importovati) u AWR shemu koja pripada sys korisniku, uz pomoć import awr procedure.

#### Analiza procesa snimanja i ponavljanja radnog opterećenja

Nakon obavljenog ponavljanja radnog opterećenja na probnom sistemu, potrebno je izvršiti analizu tako dobijenih podataka, koji će biti prikazani u tzv. izveštaju o ponavljanju radnog opterećenja (workload replay report). Radi merenja razlika u podacima i performansama između capture i replay sistema, kao i izlistavanja svih grešaka koje su se eventualno pojavile u toku procesa ponavljanja opterećenja, potrebno je da izveštaj o ponavljanju radnog opterećenja generišete na sledeći način:

```
declare
```

```
cap id number;
      rep id number;
      rep_rpt clob;
begin
    cap_id := dbms_workload_replay.get_replay_info (dir => 'test_dir');
    select max(id)
     into rep_id
     from dba workload replays
     where \text{capture}_id = \text{cap}_id;
     rep rpt := dbms workload replay.report(replay id => rep id,
                  format => dbms_workload_replay.type_text);
end;
/
```
Funkcija get\_ replay\_info daje istoriju procesa snimanja radnog opterećenja i svih izvršenih ponavljanja, zasnovanih na zadatom nazivu direktorijuma. Vrednost capture\_id, koju ste dobili od ove funkcije, možete pridružiti capture id koloni iz DBA WORKLOAD REPLAYS tabele. Pored toga, funkcija get replay info će u tabelu DBA WORKLOAD REPLAY ubaciti po jedan red za svaki proces ponavljanja koji budete izvršili iz datog replay direktorijuma. Obratite pažnju na to da smo parametru replay type ovde dodelili vrednost text. Osim te vrednosti, pomenutom parametru možete dodeliti još i vrednost HTML ili XML.

Evo jednog primera izveštaja koji se može dobiti izvršavanjem replay\_report procedure:

#### Error Data

```
(% of total captured actions)
New errors:
7.3%
Not reproduced old errors:
1.0%
Mutated errors:
1.0%
```
#### Data Divergence

Percentage of row count diffs: 5.0%

Average magnitude of difference (% of captured): 2.5% Percentage of diffs because of error (% of diffs): 25.5%

Result checksums were generated for 10% of all actions(% of checksums) Percentage of failed checksums: 0.0% Percentage of failed checksums on same row count: 0.0%

#### Replay Specific Performance Metrics

Total time deficit  $( - )$ /speed up  $( + )$ : 12 min Total time of synchronization: 24 min Average elapsed time difference of calls: 0.2 sec Total synchronization events: 3284218772

Pažljivim proučavanjem ovog izveštaja, s posebnim osvrtom na razilaženja u podacima i performansama, možete dobiti prilično jasnu sliku o problemima koji se mogu javiti neposredno nakon izvršenja bitnih promena, kao što je, recimo, nadgradnja baze podataka na novu verziju softvera. Alati za izveštavanje, koji predstavljaju sastavni deo pomoćnog programa Database Replay, nude vam sledeće tipove informacija:

- Razila`enje u podacima (data divergence), koje se ogleda u razlikama u broju redova dobijenih nakon izvršavanja upita.
- Greške koje su se javile u toku procesa ponavljanja radnog opterećenja.
- Poređenje performansi prilikom snimanja i ponavljanja radnog opterećenja. Iz prikazanog primera se može uočiti ukupan vremenski deficit od 12 minuta, koji je nastao nakon implementacije promene. Očigledno je, dakle, da se obrada podataka odvija sporije nakon izvršenih promena u bazi podataka, te je neophodno podrobnije proučiti uzroke ovakvog pogoršanja performansi.
- Statističke podatke o performansama, onako kako su zabeleženi u AWR izveštajima.

Napominjemo da razilaženje u performansama može biti i pozitivno i negativno, jer je sasvim moguće da se na replay sistemu koristi novija verzija baze podataka, koja prirodno nudi bolje performanse. Za razilaženje u podacima kažemo da postoji u slučajevima kada izvorni i replay sistem daju različit broj redova kao odgovor na identične SQL upite ili DML izjave. Naravno, svaka pojava razilaženja u podacima zahteva ozbiljniju analizu.

U Oracle-u tvrde kako Database Replay nudi značajne prednosti, u odnosu na neke softverske alate nezavisnih firmi, prilikom testiranja velikih aplikacija, kao što je, na primer, program pod nazivom LoadRunner. Velika prednost Database Replay-a je u tome {to on testira doslovno 100 procenata od stvarnog proizvodnog radnog opterećenja, u poređenju sa veštački simuliranim opterećenjem pomenutih "third-party" alata koje, u najboljem slučaju, obuhvata manje od 10 odsto stvarnog radnog opterećenja. Pored toga, Database Replay je mnogo brži od third-party alata, što

mu omogućava da ponavljanje opterećenja neke složene aplikacije obavi za svega nekoliko dana, umesto za nekoliko meseci. U jednoj svojoj studiji (pod nazivom Oracle Database 11g: Real Application testing and Manageability Overview, koju možete pogledati na http://technet.oracle.com), stručnjaci Oracle-a tvrde kako je za testiranje čitavog jednog programskog paketa za e-poslovanje uz pomo} Database Replay-a potrebno svega petnaestak dana, za razliku od LoadRunner-a kome je za isti posao potrebno sedam i po meseci.

Za potrebe praćenja i upravljanja Workload Replay opcijom, Oracle vam na raspolaganje nudi nekoliko DBA WORKLOAD\_\* prikaza (views). Tako, na primer, prikaz pod nazivom DBA WORKLOAD REPLAYS daje spisak svih radnih opterećenja koja su ikada bila ponovljena u datoj bazi podataka. Praćenje procesa ponavljanja radnog opterećenja možete vršiti i uz pomoć novih prikaza, kao što su DBA WORKLOAD CAPTURES i DBA WORKLOAD FILTERS.

## SQL Performance Analyzer

Jedan od glavnih problema koji se javljaju u toku nadgradnje neke Oracle baze podataka ogleda se u teškoći predviđanja uticaja koje ća nadgradnja imati kako na funkcionalnost, tako i na performanse te baze podataka. Srećom, u verziji Oracle Database 11g, na raspolaganju imate moćan SQL Performance Analyzer, pomoću kojeg možete obavljati analize tipa "šta ako" (what-if), kojima ćete obuhvatiti sve mogu}e promene u bazi podataka i njihov uticaj na performanse. SQL Performance Analyzer (SPA) vrši detaljnu analizu performansi pojedinačnih SQL izjava i nudi predloge za otklanjanje mogućih pogoršanja performansi SQL izjava koje su posledica nadgradnje baze podataka sa, recimo, verzije Oracle Database 11.1 na verziju Oracle Database 11.2. Ove preporuke SPA nudi na osnovu upoređivanja performansi pre i posle nadgradnje. Na taj način stičete mogućnost da otkrijete one SQL upite za čije performanse postoji najveća verovatnoća da će biti pogoršane nakon nadgradnje baze podataka, te da zatim izvršite njihovo podešavanje kako biste izbegli ovu degradaciju performansi. Dakle, SPA vam, u suštini, omogućava poređenje i analizu dveju verzija performansi radnog opterećenja, u cilju identifikacije onih SQL izjava na koje će planirane promene najverovatnije imati negativan uticaj.

#### NAPOMENA

Uz pomoć SQL Performance Analyzera koji vam nudi verzija Oracle Database 11g, za potrebe analize performansi možete upotrebiti čak i radno opterećenje SQL-a koje ste zabeležili u STS-u, u verziji Database 10.2.0.1 (ili novijoj).

Nakon što SPA identifikuje modifikacije u planu izvršenja SQL izjava i pogoršanje performansi koje je nastalo kao posledica promena poput, na primer, prelaska na drugačiji nivo optimajzera, možete upotrebiti pomoćni program SQL Tuning Advisor kako biste zadržali originalne planove izvršenja ili preformulisali SQL izjave kod kojih je došlo do pogoršanja performansi nakon izvršene promene u bazi podataka.

Osim za otkrivanje potencijalnih promena u SQL performansama nakon nadgradnje baze podataka, SQL Performance Analyzer možete upotrebiti i za analizu svih drugih promena u bazi podataka koje bi mogle biti od uticaja na SQL performanse, među kojima su najvažnije sledeće:

- Nadgradnje baza podataka i aplikacija
- Promene u ugrađenom hardveru

- Promene u operativnom sistemu
- Promene u inicijalizacijskim parametrima
- Aktivnosti vezane za podešavanje SQL izjava, poput kreiranja tzv. SQL profila
- Promene u shemi

Najpre morate odlučiti da li ćete SPA analizu izvršiti na proizvodnom sistemu ili na nekom identično konfigurisanom probnom sistemu. Ako se opredelite za probni sistem, možete upotrebiti RMAN-ovu komandu duplicate kako biste kreirali probnu verziju proizvodne baze podataka. Na va{em probnom sistemu, ukoliko se opredelite za ovaj metod, mora biti instalirana ista verzija baze podataka, sa identičnim inicijalizacijskim parametrima kao u proizvodnoj bazi podataka. Ako probni sistem koristite za ponavljanje radnog opterećenja, onda SQL radno opterećenje možete snimiti na proizvodnom sistemu, pa ga zatim importovati u probni sistem i na njemu pokrenuti SQL Performance Analyzer kako biste uporedili SQL performanse pre i posle nadgradnje. Što se nas tiče, preporučujemo vam korišćenje probnog sistema kako ne biste dodatno opterećivali proizvodni sistem.

U ovde opisanom primeru pokazaćemo vam kako da SQL Performance Analyzer upotrebite u cilju predviđanja promena SQL performansi do kojih može doći nakon nadgradnje neke baze podataka sa verzije Oracle 10.2 na verziju Oracle 11.1. Pri tom ćemo pretpostaviti da analizu vršite na probnoj bazi podataka umesto na proizvodnom sistemu. Probnu bazu podataka prethodno morate konfigurisati tako da bude što je moguće približnija proizvodnom sistemu kako biste iz SQL Performance Analyzera izvukli maksimalnu korist. Oracle preporučuje da se pokretanje SQL Performance Analyzera vrši uz pomoć Oracle Enterprise Managera. Međutim, mi ćemo vam ovde pokazati kako da ovaj alat pokrenete uz pomoć PL/SQL procedura iz novog DBMS SQLPA paketa, koji nudi prikladan interfejs za rad sa SQL Performance Analyzerom. Kada SQL Performance Analyzer pokrećete preko pomenutog paketa, vi zapravo kreirate jedan SPA zadatak (task) u kojem će biti zabeleženi rezultati izvršenih pokušaja ponavljanja date SQL izjave. Postoji, takođe, još nekoliko novih procedura iz DBMS\_SQLTUNE paketa, koje možete iskoristiti za potrebe analize performansi uz pomoć SQL Performance Analyzera.

#### NAPOMENA

Kao što je već rečeno, SQL Performance Analyzer možete pokrenuti bilo na proizvodnoj bazi iz koje ste prikupili podatke o SQL radnom opterećenju ili na slično konfigurisanoj probnoj bazi podataka. Pokretanje ovog programa na proizvodnoj bazi podataka skopčano je s izvesnim utroškom dodatnih resursa, ali zato daje najreprezentativnije rezultate. Ukoliko ste, međutim, zabrinuti zbog mogućeg pogoršanja performansi proizvodne baze podataka, preporučujemo vam da analizu izvršite na nekoj probnoj bazi.

Snimljeno radno opterećenje SQL-a možete sačuvati unutar takozvanog SQL kompleta za pode{avanje (SQL tuning set — STS). STS u stvari predstavlja objekat baze podataka, koji u sebi sadrži SQL tekst jedne ili više SQL izjava, zajedno sa informacijama o njihovom izvršnom okruženju, planu njihovog izvršavanja i statistici izvršavanja. Vi takođe možete definisati da se u STS-u čuvaju planovi izvršavanja i tzv. sirova izvorna statistika (row source statistics) SQL izjava. Upotrebom STS-a stičete mogućnost prikupljanja i skladištenja SQL informacija unutar jednog stalnog (persistent) objekta baze podataka, koji kasnije možete modifikovati i iz njega selektovati podatke, kao iz bilo koje druge tabele u bazi podataka. STS vam takođe olakšava eksportovanje SQL radnog opterećenja iz proizvodnog u probni sistem radi njegovog testiranja, a omogućava i dostavljanje radnog opterećenja u SOL Performance Analyzer, kao njegov ulazni podatak (input).

Za učitavanje izjava u STS možete upotrebiti bilo koji od sledećih izvora:

- Automatsko skladište radnih opterećenja (automatic workload repository AWR)
- Kursorski keš (cursor cache)
- Neki drugi STS

Nakon {to na proizvodnom sistemu snimite SQL izjave od kojih se sastoji SQL radno opterećenje i smestite ih u SQL komplet za podešavanje, SQL Performance Analyzer zadatak možete obaviti izvršavanjem sledećih koraka:

- 1. Izmerite performanse SQL radnog opterećenja pre izvršenja promene: SQL Performance Analyzer izvršava SQL izjave koje predstavljaju sastavni deo STS koji ste kreirali, da bi zatim generisao plan i statistiku izvršavanja tih izjava. Sve ove informacije SPA skladišti unutar STS-a.
- 2. Izvršite željene sistemske promene: Nakon prvog pokretanja SQL Performance Analyzera, potrebno je da izvršite promene koje želite da testirate na probnom sistemu. Primera radi, možda ćete poželeti da testirate proces migracije na neku drugačiju verziju baze podataka, tako što ćete instalirati tu novu verziju i zatim na odgovarajući način izmeniti vrednost inicijalizacijskog parametra optimizer features enable.
- 3. Izmerite performanse SQL radnog opterećenja nakon izvršenja promene: SQL Performance Analyzer će, nakon izvršenih promena u bazi podataka koju testirate, ponovo prikupiti podatke koji govore o SQL performansama.
- 4. Uporedite izmerene SQL performanse: SQL Performance Analyzer će izvršiti poređenje SQL performansi pre i posle izvršenih promena. Glavni cilj čitavog postupka sastoji se u identifikaciji promena u planovima izvršavanja onih SQL izjava koje predstavljaju sastavni deo snimljenog radnog opterećenja. Statistički podaci, poput vremenâ izvršavanja, unosa podataka u bafer (buffer gets) ili broja očitavanja podataka sa diska (disk reads) predstavljaju samo neke od metričkih podataka koji treba da posluže kao osnova za poređenje SQL performansi.

#### Snimanje SQL radnog opterećenja na proizvodnom sistemu

Va{ prvi zadatak prilikom upotrebe SQL Performance Analyzera sastoji se u snimanju reprezentativnog SQL radnog opetrećenja na proizvodnom sistemu kako biste kasnije mogli da analizirate njegove performanse pre i nakon nadgradnje baze podataka. SQL radno opterećenje (workload) sastoji se ne samo od SQL izjava, već i od nekih dodatnih informacija vezanih za okruženje, kao što su, na primer, vrednosti SQL vezne (bind) varijable i učestalost (frekvencija) izvršavanja SQL izjava. Kao što smo već napomenuli, radi učitavanja SQL radnog opterećenja proizvodne baze podataka u STS, možete upotrebiti AWR, kursorski keš ili sâm STS. U odeljcima koji slede, objašnjeni su koraci koje morate preduzeti kako biste snimili SOL radno opterećenje proizvodnog sistema i učitali ga u STS.

#### Kreiranje SQL Tuning Seta

Prva stvar koju morate uraditi jeste da kreirate nov STS, koji ćete kasnije moći da izvršavate na proizvodnom sistemu radi snimanja statistike radnog opterećenja:

SQL> exec dbms sqltune.create sqlset(sqlset name => 'upgrade set',  $description \implies '11g$  upgrade workload';

U ovom konkretnom primeru, kreirali smo nov STS pod nazivom upgrade set, u kojem ćemo kasnije moći da sačuvamo snimljeno SQL radno opterećenje proizvodnog sistema. Podrazumevana vrednost parametra sqlset owner, unutar create\_sqlset procedure svodi se na ime vlasnika tekuće sheme. Obratite pažnju na to da se pomoću procedure create sqlset kreira samo jedan prazan STS, u koji ćete kasnije morati da učitate neophodne SQL izjave.

#### Učitavanje SQL Tuning Seta

Nakon što ste kreirali STS, potrebno je da u njega učitate SQL izjave, što se postiže uz pomoć load sqlset procedure iz dbms sqltune paketa, na sledeći način:

```
declare
  mycur dbms sqltune.sqlset cursor;
begin
  open mycur for
    select value (P)
    from table (dbms_sqltune.load_sqlset(
      'parsing schema name <> ''SYS'' AND elapsed time > 2500000',
      null,null,null,null,1,null,
      'ALL')) P;
    dbms sqltune.load sqlset(sqlset name => 'upgrade set',
                              populate cursor => cur);
end;
/
PL/SQL procedure successfully completed.
SQI >
```
Pošto ste snimili reprezentativno SQL radno opterećenje datog proizvodnog sistema, sada je došao trenutak da taj STS izvezete u probni sistem, na kojem ćete sprovesti analizu performansi.

#### Prebacivanje SQL Tuning Seta

Pre no što eksportujete STS koji ste kreirali u prethodnom koraku, moraćete da kreirate odgovarajuću staging tabelu uz pomoć create stgtab sqlset procedure. Ova tabela će predstavljati lokaciju u koju ćete eksportovati STS iz proizvodne baze podataka i odatle je kasnije importovati u probnu bazu podataka. Evo kako izgleda postupak prebacivanja (transportovanja) snimljenog STS-a iz proizvodnog sistema:

```
SQL> exec dbms sqltune.create stgtb sqlset ( table name => 'stagetab');
```
Prikazanim programskim kodom biće kreirana jedna nova staging tabela, po imenu stagetab.

Nakon što ste kreirali staging tabelu, vreme je da STS eksportujete u tu tabelu, uz pomoć pack stgtab sqlset procedure:

```
SQL> exec dbms sqltune.pack stgtab sqlset(sqlset name => 'upgrade set',
         staging table name => 'stagetab');
```
Po obavljenom eksportovanju STS-a iz proizvodnog sistema, sve je spremno za importovanje tog STS-a u probni sistem.

#### Importovanje STS-a u probni sistem

Nakon što ste upotrebom pomoćnog programa Data Pump Export izvezli tabelu stagetab (koja u sebi sadrži STS), upotrebićete pomoćni program Data Pump Import radi učitavanja ove staging tabele u probni sistem. Nakon importovanja staging tabele, moraćete da pokrenete unpack stgtab sqlset proceduru, kako biste STS importovali u replay bazu podataka.

```
SQL> exec dbms sqltune.unpack stgtab sqlset (sqlset name = '%',
          replace => true, staging_table_name => ('stagetab');
```
Po uspešno obavljenom importovanju STS-a u replay bazu podataka, vaš sledeći korak se sastoji u kreiranju SQL Performance Analyzer zadatka, na način koji će biti objašnjen u narednom odeljku.

#### Kreiranje SQL Performance Analyzer zadatka

Da biste mogli da uporedite izvršenja snimljenog proizvodnog radnog opterećenja u probnim okruženjima pre i posle izvršene nadgradnje, moraćete najpre da da kreirate SQL Performance Analyzer "zadatak" (task), uz pomoć DBMS SQLPA paketa. U tu svrhu, pomoću procedure create\_analysis\_task kreirajte zadatak podešavanja (tuning task) za STS koji ste maločas kreirali:

```
SQL> exec dbms sqlpa.create analysis task(sqlset name => 'upgrade set',
          task name=> 'spa task1');
```
Pošto ovde definišete STS kao izvor SQL radnog opterećenja, pre no što kreirate SPA zadatak na ovde opisani način, proverite da li ste prethodno kreirali i učitali STS.

#### Analiza SQL opterećenja pre promene

Ako želite da iz upotrebe SQL Performance Analyzera izvučete najbolje rezultate, vaš probni sistem mora biti što je moguće približniji proizvodnom sistemu. Nakon instaliranja Oracle Database 11 verzije softvera, potrebno je da vrednost parametra optimizer features enable uskladite sa verzijom proizvodnog sistema na kojem ste snimili SQL STS, što će u našem primeru izgledati ovako:

```
optimizer_features_enable=10.2.0
```
Dodeljivanjem vrednosti 10.2.0 parametru optimizer\_features\_enable, stičete mogućnost generisanja statistike SQL performansi za 10.2 verziju baze podataka, koju planirate da nadgradite na verziju 11g. Sada je sve spremno za snimanje podataka o SQL performansama pre nadgradnje. Radi analize snimljenog SQL radnog opterećenja, uoptrebićete execute analysis task proceduru, i to na sledeći način:

```
SQL> exec dbms sqlpa.execute analysis task (task name => 'spa_task1',
          execution type => ^-test execute'.
          execution name= 'before change');
```
Ovde je od ključne važnosti parametar execution type, kojem možete dodeliti vrednost explain plan, čime će biti generisani tzv. planovi objašnjenja (explain plans) za SQL izjave iz SQL radnog opterećenja ili pak vrednost test execute, čime zapravo nalažete izvršavanje svih SQL izjava iz snimljenog radnog opterećenja. U našem primeru, parametru execution type dodelili smo vrednost test execute, jer želimo da izvršimo sve SQL izjave iz našeg STS-a. Napominjemo da će biti izvršeni samo DML upiti, kako bi se sprečile eventualne pogubne posledice po podatke.

#### Analiza SQL opterećenja posle promene

Da biste sagledali uticaj neke konkretne promene u sistemu, tu promenu morate najpre izvršiti na probnom sistemu. U ovom primeru, pokušaćemo da razmotrimo uticaj nadgradnje neke baze podataka sa verzije 10.2 na verziju 11.1. Da biste testirali efekte nadgradnje baze podataka, najpre morate inicijalizacijskom parametru optimizer\_features\_enable dodeliti vrednost koja odgovara verziji 11g:

```
optimizer features enable=11.1
```
Kada ovo uradite, prikupljanje podataka o SQL performansama nakon nadgradnje moći ćete da izvršite pokretanjem iste execute analysis task procedure, koju ste koristili i pre nadgradnje.

```
SQL> exec dbms sqlpa.execute analysis task (task name => 'spa task1',
         execution type => 'test execute', execution name='after change')
```
Završni korak sastoji se u poređenju SOL performansi dobijenih prilikom dva uzastopna pokretanja execute analysis task procedure.

#### Uporedivanje SQL performansi

Da biste uporedili SQL performanse pre i posle nadgradnje, moraćete da po treći i poslednji put pokrenete execute analysis task proceduru. Ovde je važno da shvatite kako da podesite vrednosti execute\_type parametara prilikom ovog trećeg i poslednjeg izvršavanja execute tuning task procedure. Pošto je procedura execute analysis task dva puta već izvršena, oba puta sa tipom izvršenja test execute, sada parametru execution type morate dodeliti vrednost compare performance, kako bi procedura mogla da analizira i uporedi podatke o SQL performansama dobijene iz dveju prethodno obavljenih analiza radnog opterećenja.

Evo na koji način se vrši pokretanje execute analysis task procedure u cilju upoređivanja SQL performansi pre i posle izvršenja neke sistemske promene:

```
SQL> exec dbms_sqltune.execute_analysis_task (task_name =>
         'spa_task1',
         execution type => 'compare performance',
         execution params =>
         dbms advisor.arglist('comparision metric',
                           'disk_reads',);
```
U ovom primeru smo upotrebili disk\_reads kao vrednost parametra comparision\_metric, koji vam omogućava definisanje raznovrsnih statističkih podataka za merenje uticaja koji na performanse imaju izvršene sistemske promene. Ovom parametru možete dodeljivati još i sledeće vrednosti: elapsed time, optimizer cost, direct write, parse time, buffer gets, i tako dalje.

#### Generisanje izveštaja SQL Performance Analyzera

Nakon obavljene uporedne analize, vreme je da generišete izveštaj u kojem će biti prikazani rezultati te analize. Rezultate upoređivanja SQL performansi možete generisati u formi izveštaja, putem izvršavanja report analysis task procedure, i to na sledeći način:

```
var report clob;
exec :report := dbms_sqlpa.report_analysis_task('spa_task1', 'text',
                'typical','summary');
```
set long 100000 longchunksize 100000 linesize 120 print :report

U ovom primeru smo odlučili da generišemo tekstualni izveštaj (na raspolaganju imate još HTML i XML opciju), pri čemu smo parametru section dodelili vrednost summary (druga moguća opcija je all).

#### Analiza izveštaja o performansama

U našem konkretnom primeru, izveštaj SQL Performance Analyzera zasniva se na upotrebi disk reads metrike poređenja u cilju evaluacije izvršene promene u bazi podataka (različit nivo optimajzera). Ovaj izveštaj se sastoji od tri glavna dela: opšte informacije, sažeti prikaz rezultata i detaljan prikaz rezultata. U sažetom prikazu rezultata dati su opšti statistički podaci o performansama, koji se odnose na SQL radno opterećenje u celini, na osnovu kojih se može izvući opšti zaključak o tome da li će se performanse popraviti ili pogoršati nakon planiranih promena u bazi podataka.

Pored toga, izveštaj nudi i detaljnu statistiku izvršenja svake SQL izjave iz snimljenog STS-a, sumirajući svoje nalaze na način koji vam govori da li su se performanse svake konkretne izjave pogoršale i da li je došlo do izmena u planu njenog izvršavanja. Gde god se u izveštaju ukazuje na pogoršanje performansi, na tom mestu će takođe biti data dublja analiza uzroka tog pogoršanja, kao i preporuke za unapređenje plana izvršavanja te konkretne SQL izjave. Na osnovu tih preporuka moći ćete da izvršite odgovarajuća podešavanja u tim izjavama.

#### NAPOMENA

U verziji Oracle Database 11g, upotreba tzv. uskladištenih kontura (stored outlines) radi očuvanja planova izvršavanja SQL izjava proglašena je zastarelom (deprecated). Ova opcija je zamenjena novom, znatno moćnijiom opcijom po imenu SQL Plan Management, zasnovanom na upotrebi skica (baselines) SQL plana koje, zapravo, predstavljaju skupove onih planova izvršavanja SQL izjava za koje se pouzdano zna da su dobri (known good). Naime, istorija planova izvršavanja SQL izjava sada se čuva u optimajzeru. Kada dođe do izmene u nekom planu izvršavanja, SQL Plan Management će, već prilikom prve sledeće pauze u radu sistema zbog održavanja (tzv. maintenance window), izvršiti detaljnu procenu novog plana i, ako ustanovi da je novi plan zaista bolji od postojećeg, automatski zameniti postojeći plan novim planom izvršavanja.

SQL Performance Analyzer nudi brojne prednosti, poput nižeg utroška dodatnih resursa (overhead) prilikom snimanja i integracije podataka uz pomoć optimajzera troškova, u poređenju sa softverskim alatima drugih kompanija koji su namenjeni za slične poslove. Pored toga, SQL Performance Analyzer se odlikuje dodatnom prednošću koja se ogleda u njegovoj integrisanosti sa ostalim Oracle-ovim alatima, kao što su SQL Tuning Advisor i SQL Plan Management. Naime, pomoću SQL Tuning Advisora i novog pomoćnog programa SQL Plan Management možete veoma jednostavno sprovesti u delo preporuke koje vam je ponudio SQL Performance Analyzer nakon izvršenja neke bitne promene u sistemu. Nadalje, nove planove izvršavanja, koji su generisani kao rezultat izvršene sistemske promene, sada možete sačuvati u tzv. skladištu skica SQL planova (SQL plan baseline repository). Na taj način možete biti sigurni da će optimajzer uvek odabrati samo one planove izvršavanja čija je validnost prethodno potvrđena u praksi. U skladu s tim, baza podataka može automatski potvrditi valjanost planova koje ste ubacili u skicu SQL plana, a to možete i sami učiniti ručno. Skice SQL planova detaljnije su obrađene u Poglavlju 4.

## Krpljenje softvera baze podataka

Nakon instaliranja Oracle Database 11g serverskog softvera, verovatno ćete poželeti da i svoje baze podataka nadgradite na novu verziju. Pre no {to svoje proizvodne baze podataka prebacite u novo 11g okruženje, preporučljivo je da proverite da li je u međuvremenu objavljen neki nov komplet zakrpa (patch set). Mada kompleti zakrpa ne pružaju nikakvu dodatnu funkcionalnost, oni obično u sebi sadrže popravke uočenih grešaka (bug fixes); uz to, za njihovo instaliranje nisu neophodni nikakvi posebni sertifikati. Nadalje, proverite da li su objavljene tzv. dopune kritičnih putanja (critical path updates), odnosno bezbednosne dopune koje Oracle objavljuje tromesečno. Instaliranjem ovih dopuna, zaštitićete svoju n ovu bazu podataka od svih značajnih pretnji po bezbednost, koje su stručnjaci Oracle-a u međuvremenu otkrili. Isto toliko je važno i da redovno proveravate bazu podataka o "bubicama" (bagovima), te da pažljivo proučavate kritične i važne bagove koji bi mogli prouzrokovati prekide u radu vaše baze podataka.

## Nove opcije u Database Control koje se odnose na krpljenje

Pod zakrpom (patch) se podrazumeva softverska dopuna namenjena otklanjanju uočenih grešaka u datom softveru (popravke bagova). Prema tome, osnovna namena neke zakrpe sastoji se u popravci bagova; stoga ona, sama po sebi, ne nudi nikakvu novu funkcionalnost. Oracle periodično objavljuje tzv. pakete za održavanje, koji su poznatiji pod imenom kompleti zakrpa (patch sets). Komplet zakrpa predstavlja skup integrisanih popravki za konkretan softverski proizvod. Primera radi, ako koristite verziju Oracle Database 11g Release 11.1.0.1, onda bi neki nov komplet zakrpa mogao nositi oznaku 11.1.0.3. U verziji Oracle Database 10g, ključnu savetodavnu ulogu po pitanju primene zakrpa imali su pomoćni programi Database Control i Grid Control. Međutim, u pomo}nom programu Database Control nije postojala opcija Patch Prerequisite Check. Sada je, u verziji Oracle Database 11g, pomoćni program Database Control pojačan uvođenjem Patch Prerequisite Check opcije. Pored toga, u pomoćni program Database Control ubačena je još i opcija Software Library. Zahvaljujući tome, sada neku zakrpu možete jednostavno smestiti u Software Library (biblioteka softvera) i zatim je koristiti neograničen broj puta.

Osim toga, Enterprise Manager je sada u stanju da vrši preventivno pretraživanje objavljenih zakrpa radi pronalaženja onih koje su relevantne za radno okruženje konkretnog kupca. Drugim rečima, način pretraživanja i pronalaženja zakrpa biće određen prirodom vaše konkretne instalacije i upotrebom raspoloživih opcija baze podataka. Dnevni poslovi krpljenja (patch jobs) obavljaće se u korelaciji sa patch metapodacima na MetaLink-u. Kada patch job pronađe relevantne zakrpe za vaše konkretno radno okruženje, poslaće vam upozorenje i omogućiti primenu (instalaciju) te zakrpe. Čim neka nova jednokratna (one-off) zakrpa postane dostupna, biće vam saopšteno od strane MetaLink-ove savetodavne komponente (patch advisory) da li je ta zakrpa relevantna za okruženje vaše baze podataka. Prema tome, uz pomoć ovako automatizovanog sistema "krpljenja" možete računati na pouzdano razmeštanje (deployment) softverskih zakrpa.

Takozvani Provisioning Pack vam omogućava automatsko razmeštanje softvera, zakrpa i aplikacija. Uz pomoć Provisioning Pack-a možete uraditi sledeće:

- Potpuno (bare-metal) snabdevanje slikama operativnih sistema i softvera
- Kloniranje instalacija i softverskih slika, na primer, RAC ili CRS
- Krpljenje
- Upotreba Deployment Procedure Managera

OEM Database Control pojednostavljuje postavljanje (staging) i primenu novih zakrpa i kompleta zakrpa. Database Control može automatski postaviti neki nov komplet zakrpa, tako što ih unapred pretražuje, preuzima sa Oracle MetaLink-a i smešta u vaše serverske direktorijume. Database Control podržava sve tipove zakrpa, uključujući i dopune kritičnih zakrpa (critical patch updates — CPUs), posredničke (interim) zakrpe i komplete zakrpa. Sledi spisak nekoliko ključnih karakteristika vezanih za krpljenje u verziji Oracle Database 11g:

- Uživo ažuriranje MetaLink-ovih pozitivnih iskustava iz prakse
- Podrška za sudo
- Podrška za proveru autentičnosti zasnovanu na Pluggable Authentication Modules (PAM) modulima

U verziji Oracle Database 10g, Database Control je posedovao ograničene mogućnosti u upravljanju zakrpama. Naime, u ovoj verziji ste pomoću Database Control komponente mogli obavljati samo dve aktivnosti vezane za zakrpe:

- Primena (applying) neke zakrpe
- Pregled keša zakrpe

U verziji Oracle Database 11g, još uvek imate na raspolaganju dva linka koja su slična patching linkovima iz verzije Oracle Database 10g. Link pod nazivom Stage Patch odgovara Apply Patch linku. View Patch Cache link je identičan kao u prethodnoj verziji softvera. Ipak, stranica Database Software Patching je u verziji Oracle Database 11g mnogo detaljnija i nudi više alata. Na polaznoj (home) stranici Database Control-a kliknite na link Software and Support kako biste prešli na stranicu Database Software Patching. Sa te stranice se možete prebacivati na sledeće stranice:

Patch Advisor stranica: Stranica pod naslovom Patch Advisor prikazuje trenutno raspoložive zakrpe koje se mogu primeniti na vašu konkretnu instalaciju. Ova stranica nudi savete po pitanju zakrpa u dva odeljka.

#### NAPOMENA

U verziji Database Control 11g ne možete koristiti takozvanu feature-based primenu zakrpa, jer nećete dobiti nikakve feature usage-based savete po pitanju zakrpa.

- Kritične bezbednosne zakrpe: Kritične bezbednosne zakrpe (koje se još nazivaju kritičnim patch dopunama) predstavljaju komplete zakrpa koje Oracle periodično objavljuje radi krpljenja najopasnijih bezbednosnih "rupa".
- Preporučene zakrpe: Ova stranica daje listu preporučenih zakrpa za konkretnu bazu podataka.
- Patch Cache stranica: Sve zakrpe koje preuzmete sa Oracle MetaLink-a biće smeštene u skladište Enterprise Managera. Postojeće zakrpe u skladištu možete pregledati klikom na View Patch Cache link, koji vas vodi na stranicu pod naslovom Patch Cache. Na ovoj stranici su, u tabelarnom formatu, prikazane sve zakrpe koje ste preuzeli sa MetaLink-a. Prednost upotrebe patch keša ogleda se u tome da je svaku zakrpu dovoljno samo jednom preuzeti sa mreže, nakon čega je možete razmeštati na više različitih destinacija. Takođe neće biti nikakvih problema ako niste preuzeli nijednu zakrpu, jer će Enterprise Manager, nakon pokretanja posla krpljenja (patch job), automatski preuzeti sve neophodne zakrpe s MetaLink-a.

- Oracle Patch Prerequisite Checker stranica: Kada kliknete na link Path Prerequisites, unutar sekcije Database Software Patching, bićete prebačeni na stranicu pod naslovom Oracle Patch Prerequisite Checker. Ovde možete selektovati softverske dopune sa MetaLink-a ili iz Software Library. Te dopune zatim možete razmestiti na neku staging lokaciju i započeti sa prethodnim proverama (prerequisite checks) tih dopuna.
- Stage Patch stranica: Ova stranica vam omogućava odabir zakrpa sa MetaLink-a, na osnovu zadatog kriterijuma.
- Apply Patch stranica: Na ovoj stranici možete selektovati zakrpe koje želite da primenite. Zakrpe možete selektovati bilo sa MetaLink-a ili iz Software Library.

## Vruće krpljenje u nuždi (online krpljenje baze podataka)

Radi primene hitnih jednokratnih zakrpa na serverski softver baze podataka, za vreme dok se baza podataka nalazi u online režimu, u verziji Oracle Database 11g možete koristiti opciju tzv. online krpljenja baze podataka. To praktično znači da izvršne Oracle fajlove sada možete krpiti bez isključenja baze podataka sa mreže. Ova opcija se može naročito korisno upotrebiti za dijagnostičke zakrpe. Pored toga, i neke jednokratne (one-off) zakrpe se sada mogu primenjivati u online režimu.

#### SMERNICA

Instaliranje zakrpa se sada može vršiti pomoću izvršnog fajla runInstaller, umesto pomoću fajla opatch. Ovo je jedno od poboljšanja koje je predstavljeno u verziji 10.2.0.3.

Nova opcija online krpljenja integrisana je sa OPatch. Osim instaliranja neke nove zakrpe, sada se i deinstaliranje zakrpa može vršiti bez skidanja baze podataka sa mreže. Slično tome, možete aktivirati i deaktivirati primenu jednokratnih zakrpa u online režimu. Uz pomoć opcije online krpljenja, većinu jednokratnih zakrpa sada možete primeniti u online režimu. Postoji još i podskup online nagradivih zakrpa, namenjenih Real Application Cluster okruženjima U Oracle-u planiraju da uskoro omoguće i online krpljenje kritičnih softverskih dopuna koje se periodično objavljuju.

#### Database Change Management Pack

Takozvani paket za upravljanje promenama (Change Management Pack) nudi vam mogućnost poređenja definicija objekata baze podataka pre i posle izvršenih promena u toj bazi podataka. Nadalje, ovaj paket vam omogućava snimanje i poređenje definicija objekata baze podataka iz različitih vremenskih tačaka. Upotrebom Change Management paketa, aplikativne module možete jednostavno pridruživati objektima sheme baze podataka. Primera radi, nakon nadgradnje neke aplikacije, možete analizirati uticaj te promene na zavisne objekte u bazi podataka, kako biste module te aplikacije kasnije mogli da modifikujete u skladu sa promenama u shemi baze podataka. Pored toga, možete pratiti promene u inicijalizacijskim parametrima, kao i u postavkama autorizacije i skladištenja podataka.

Radi poređenja objekata baze podataka, možete koristiti sledeće tipove izvora:

- Dve baze podataka
- Dve skice (baselines)
- Jednu bazu podataka i jednu skicu

Molimo vas da detaljnije objašnjenje rečničkih skica i poređenja rečnika potražite u Poglavlju 4.

## Kloniranje softvera i baze podataka

Oracle Database 11g nudi takozvano kloniranje softvera na jednom te istom serveru ili klasteru, metodom zlatnih slika (zlatnim slikama - gold images - nazivaju se testirane i zvanično odobrene slike softvera). U vezi sa kloniranjem softvera, treba imati na umu sledeće:

- Možete paralelno klonirati veći broj Oracle home direktorijuma.
- Možete vršiti prethodno krpljenje (pre-patch) slika na nivo koji sami odaberete.
- Za dobijanje izvorne slike, na raspolaganju imate Software Library ili sam host računar

Nakon obavljenog kloniranja, po želji možete izvršavati i druge konfiguracijske poslove, poput kreiranja baze podataka. U verziji Oracle Database 10g, Database Control vam je nudio samo sledeća dva izvora za kloniranje baze podataka:

- Trenutno aktivnu instancu baze podataka, u archivelog ili noarchivelog režimu
- Sačuvan radni direktorijum iz prethodne operacije kloniranja

Sa druge strane, u verziji Oracle Database 11g, Database Control vam nudi uveliko obogaćene mogućnosti kloniranja. Sada na raspolaganju imate sledeća četiri tipa izvora:

- Kopiranje fajlova neke online baze podataka preko Oracle Net-a, bez postojanja prethodnih rezervnih kopija.
- Kopiranje fajlova neke online baze podataka preko takozvanih staging oblasti.
- Upotreba RMAN-ovih rezervnih kopija baze podataka.
- Upotreba specijalne rezervne kopije, kreirane tokom prethodne operacije kloniranja baze podataka.

Do stranice Clone Oracle Home možete doći tako što ćete kliknuti link Software and Support na Database Control home stranici, pa zatim u sekciji Configuration kliknuti na link Clone Oracle Home.